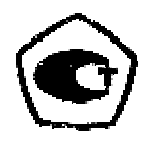

# ТОЛЩИНОМЕРЫ УЛЬТРАЗВУКОВЫЕ БУЛАТ 5УП

<u>No \_\_\_\_\_\_\_\_\_\_\_\_</u>

РУКОВОДСТВО ПО ЭКСПЛУАТАЦИИ<br>УАЛТ.125.000.00 РЭ-3

# СОДЕРЖАНИЕ

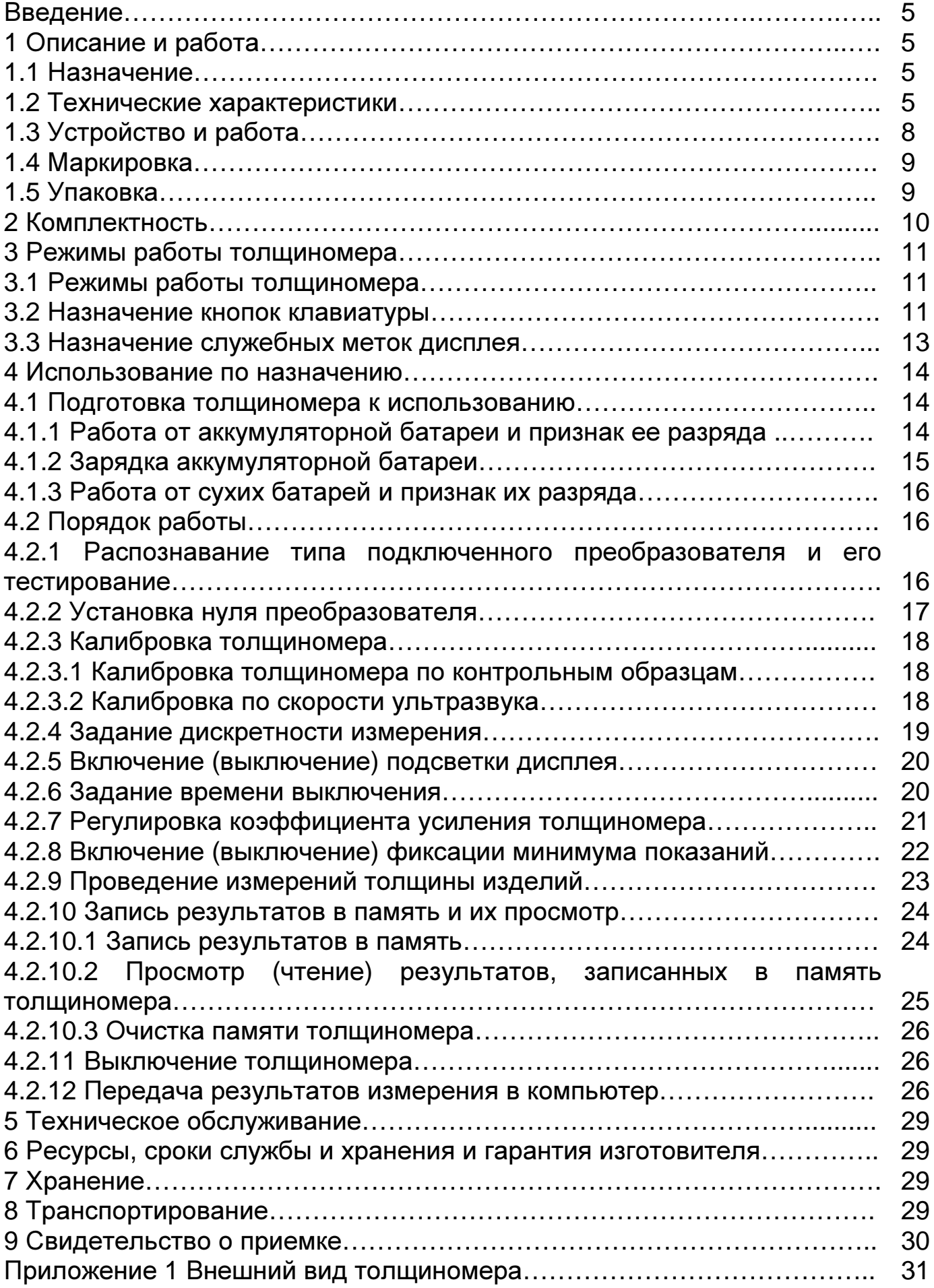

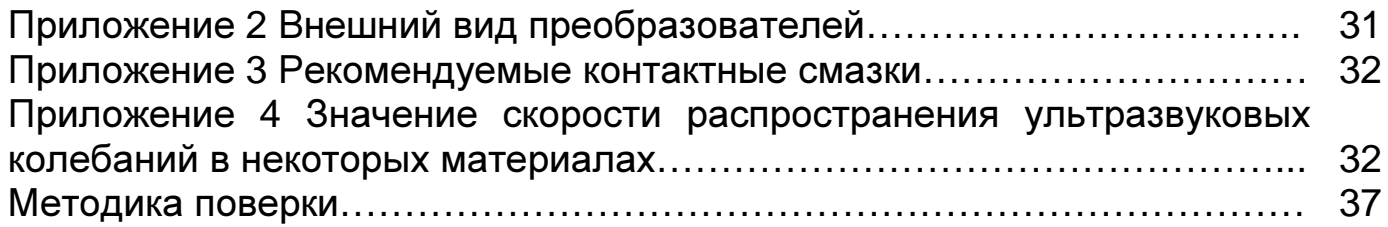

Настоящее руководство по эксплуатации предназначено для изучения толщиномера ультразвукового БУЛАТ-5УП (в дальнейшем толщиномера), изготовленного по документации УАЛТ.125.000.00.

Руководство по эксплуатации содержит описание конструкции, принцип действия, основные положения по эксплуатации, техническому обслуживанию толщиномера.

### **1** Описание и работа

1.1 Назначение

1.1.1 Толщиномер предназначен для измерения толщины изделий из конструкционных металлических сплавов и изотропных неметаллических материалов при одностороннем доступе к ним с использованием преобразователей серий П112.

В толщиномере используется контактный способ обеспечения акустического контакта прижимом контактной поверхности преобразователя к поверхности контролируемого изделия без сканирования или со сканированием в режиме поиска минимума.

1.2 Технические характеристики

1.2.1 Диапазон измеряемых толщин, h, мм, совместно с преобразователем:

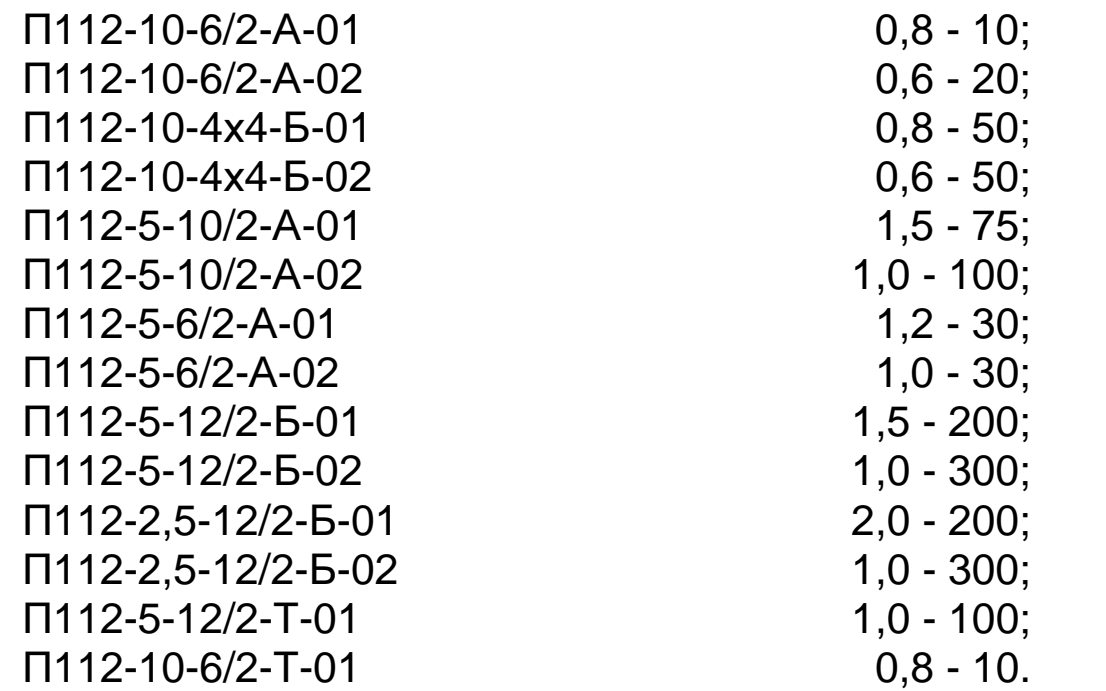

1.2.2 Дискретность отсчета, мм:

- для диапазона измерений (0,50 - 99,99) мм 0,01 или 0,1;

- для диапазона измерений  $(100,0 - 300,0)$  мм  $(0,1)$ .

1.2.3 Пределы допускаемой основной абсолютной погрешности измерений толщины при измерении образцов с шероховатостью поверхности Rz ≤10 мкм и радиусом кривизны не менее 200 мм, мм:

- при дискретности отсчета 0,01 мм

- при дискретности отсчета 0,1 мм

где h - номинальное значение толщины, мм.

допускаемой дополнительной Пределы абсолютной  $1.2.4$ погрешности измерений толщины при температурах от минус 10 до плюс 15<sup>°</sup>С и от плюс 25 до плюс 50<sup>°</sup>С, мм:

- при дискретности отсчета 0,01 мм

- при дискретности отсчета 0,1 мм

где h - номинальное значение толщины, мм.

допускаемой дополнительной  $1.2.5.$ Пределы абсолютной погрешности измерений на предельных значениях геометрических параметров поверхности изделий в зоне измерения:

Пределы допускаемой дополнительной  $1.2.5.1.$ абсолютной погрешности измерений толщины при шероховатости поверхности Rz изделий в зоне измерения приведены в таблице 1.

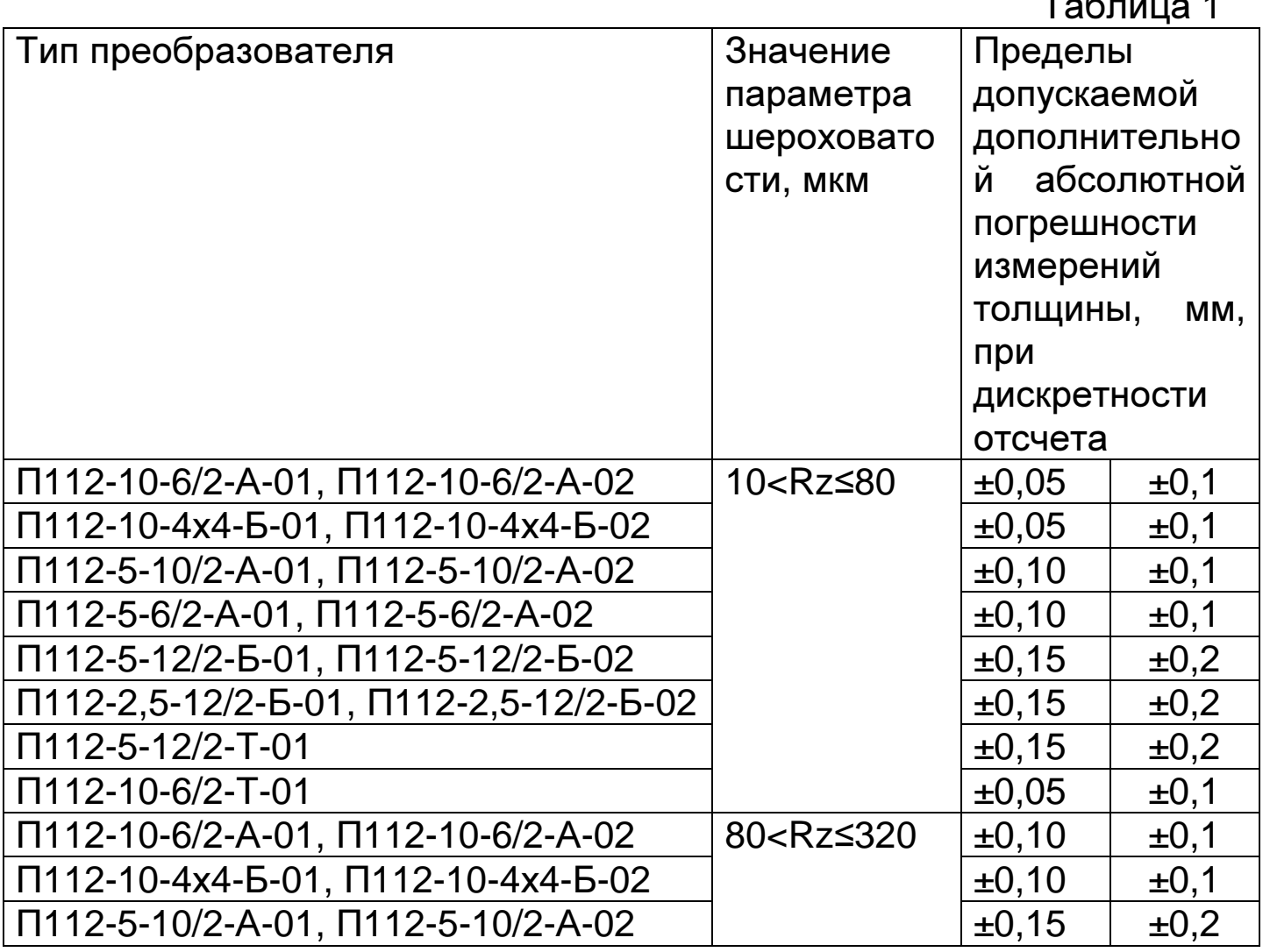

 $\pm (0,002h + 0,03);$ 

 $\pm (0,002h + 0,1),$ 

 $\pm (0,002h + 0,03);$ 

 $\pm (0.002h + 0.1),$ 

УАЛТ.125.000.00РЭ-3

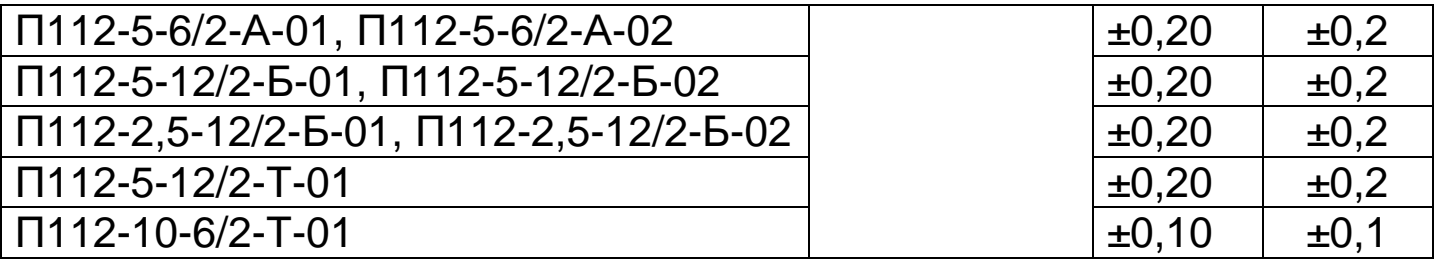

1.2.5.2 Минимально допускаемый радиус кривизны поверхности, мм: - для преобразователей П112-10-6/2-А-01, П112-10-6/2-А-02, П112-10-4х4-Б-01, П112-10-4х4-Б-02, П112-5-6/2-А-01, П112-5-6/2-А-02, П112- $10 - 6/2 - T - 01 - 10$ 

- для преобразователей П112-5-10/2-А-01, П112-5-10/2-А-02, П112-5-12/2-Б-01, П112-5-12/2-Б-02, П112-2,5-12/2-Б-01, П112-2,5-12/2-Б-02,  $\Pi$ 112-5-12/2-T-01 - 20.

1.2.5.3 Пределы допускаемой дополнительной абсолютной погрешности измерений толщины при измерении образцов с цилиндрической поверхностью в таблице 2.

Таблица 2

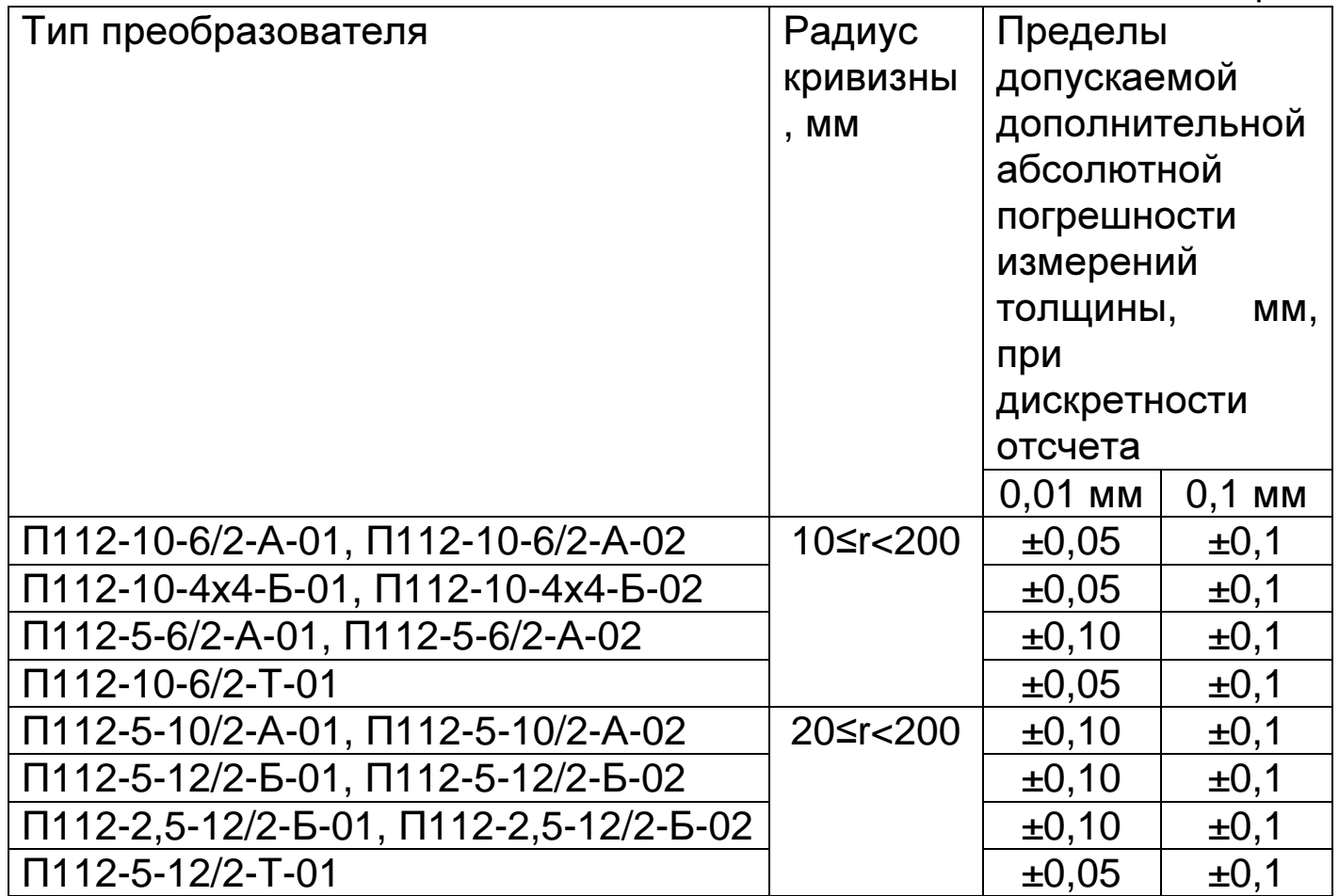

1.2.6 Диапазон задания скоростей распространения ультразвуковых колебаний, м/с и простоленно проставленно от 1000 до 9999.

1.2.7 Питание толщиномера от аккумуляторной батареи с номинальным напряжением 9 В.

1.2.8 Толщиномер обеспечивает выдачу сообщений об уровне разряда батареи, а также дополнительного сообщения о предельно допустимом разряде батареи. После выдачи последнего сообщения прибор выключается.

1.2.9 Толщиномер при выключении обеспечивает запоминание следующих параметров:

- настроек для преобразователя (коррекции установки нуля, коэффициента усиления, установленной скорости ультразвука в материале);

- последней калибровки на конкретный материал.

1.2.10 Толщиномер обеспечивает автоматическое распознавание преобразователей (со встроенной памятью характеристики) и установку настроек для них с обеспечением установленных метрологических характеристик.

1.2.11 Толщиномер имеет возможность задания времени автоматического отключения от 1 до 10 минут, а также работы без автоматического выключения.

1.2.12 Масса, кг, не более:

- блока обработки информации и полности по собира 0,22;

- преобразователя **0,08.** 

1.2.13 Габаритные размеры, мм, не более:

- блока обработки информации и полности по 130х60х30;

- преобразователя *∴* 20х60.

1.3 Устройство и работа

1.3.1 Толщиномер состоит из блока обработки информации (внешний вид приведен в приложении 1) и преобразователей (внешний вид приведен в приложении 2) серий П112.

Принцип работы толщиномера с преобразователями основан на ультразвуковом импульсном эхо - методе измерения, который использует свойства ультразвуковых колебаний (УЗК) отражаться от границы раздела сред с разными акустическими сопротивлениями.

1.3.2 Блок обработки информации толщиномера вырабатывает запускающий импульс, подаваемый на излучающую пластину преобразователя, которая излучает импульс УЗК через линию

8

задержки в изделие. Импульс УЗК распространяется в изделии до внутренней поверхности изделия, отражается от нее, распространяется в противоположном направлении и, пройдя линию задержки, принимается приемной пластиной. Время распространения УЗК однозначно связано с толщиной изделия h. Принятый импульс усиливается и подается на вход блока обработки информации, который формирует цифровой код N, пропорциональный времени распространения импульса в изделии с учетом времени распространения в линиях задержки, после чего вычисляется толщина изделия h. Вычисленное значение h индицируется на дисплее. Так же на дисплее при наличии акустического контакта преобразователя с изделием индицируется метка "АК**.**КОНТ".

1.3.3 Преобразователи ультразвуковые раздельно-совмещенные серий П112 обеспечивают измерение толщины в диапазоне от 0,6 до 300 мм. В качестве материала линий задержки используется полиимид, композитные материалы, кварцевое стекло, оргстекло, что обеспечивает повышенную износоустойчивость преобразователей и возможность работы на изделиях с Rz до 320 мкм. Излучающая поверхность преобразователя плоская, круглой или прямоугольной формы.

1.3.4 Конструкция толщиномера включает в свой состав блок обработки информации и подсоединяемые с помощью разъемов преобразователи. Разъемные соединения расположены на торцевой поверхности корпуса. Органы управления расположены на передней панели, на которой также расположены цифровой дисплей и установочная мера. В нижней части корпуса толщиномера под крышкой находится отсек, в который устанавливается батарея питания. Для переноски толщиномера предназначен съемный держатель, крепящийся к торцевой крышке винтом.

1.4 Маркировка

1.4.1 На переднюю крышку блока обработки информации наносится название толщиномера.

1.4.2 На задней крышке крепится табличка с указанием заводского номера и года выпуска.

1.5 Упаковка

Блок обработки информации и преобразователи помещаются в футляр для хранения и транспортирования.

9

## **2** Комплектность

Комплект поставки толщиномера определяется при заказе и состоит из базового комплекта и дополнительных опций по выбору заказчика. Комплектность толщиномера в базовом варианте приведена в таблице 3. Список дополнительных опций приведен в таблице 3.

Таблица 3

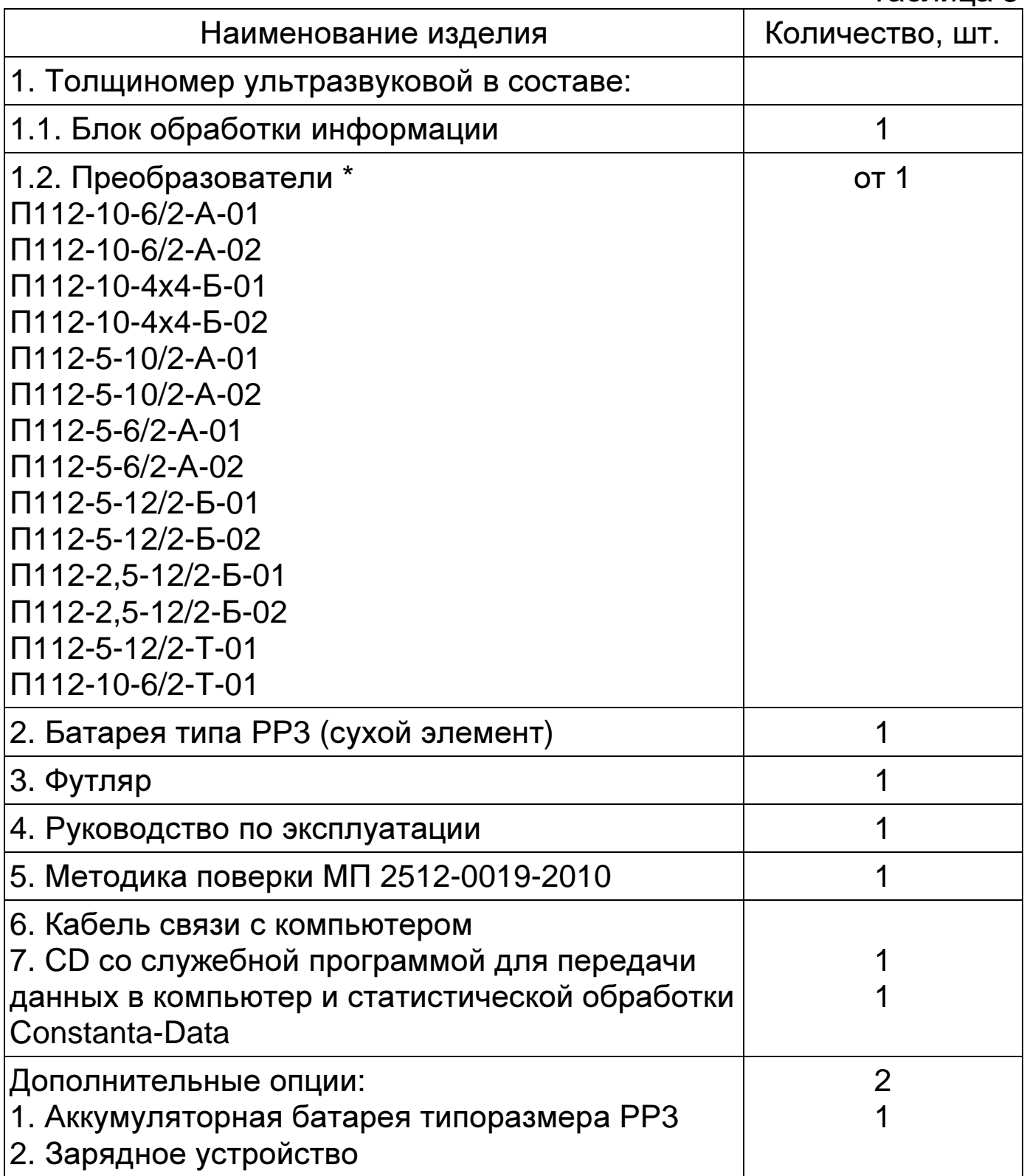

\* Толщиномер может быть укомплектован любыми преобразователями из списка по требованию заказчика.

## 3 Режимы работы толщиномера

Режимы работы толщиномера,  $3.1$ **NX МНЕМОНИЧЕСКОЕ** обозначение на дисплее различается в зависимости от варианта исполнения толщиномера. Краткое описание режимов работы приводится в таблице 4. Переход между режимами работы осуществляется нажатием кнопки РЕЖИМ.

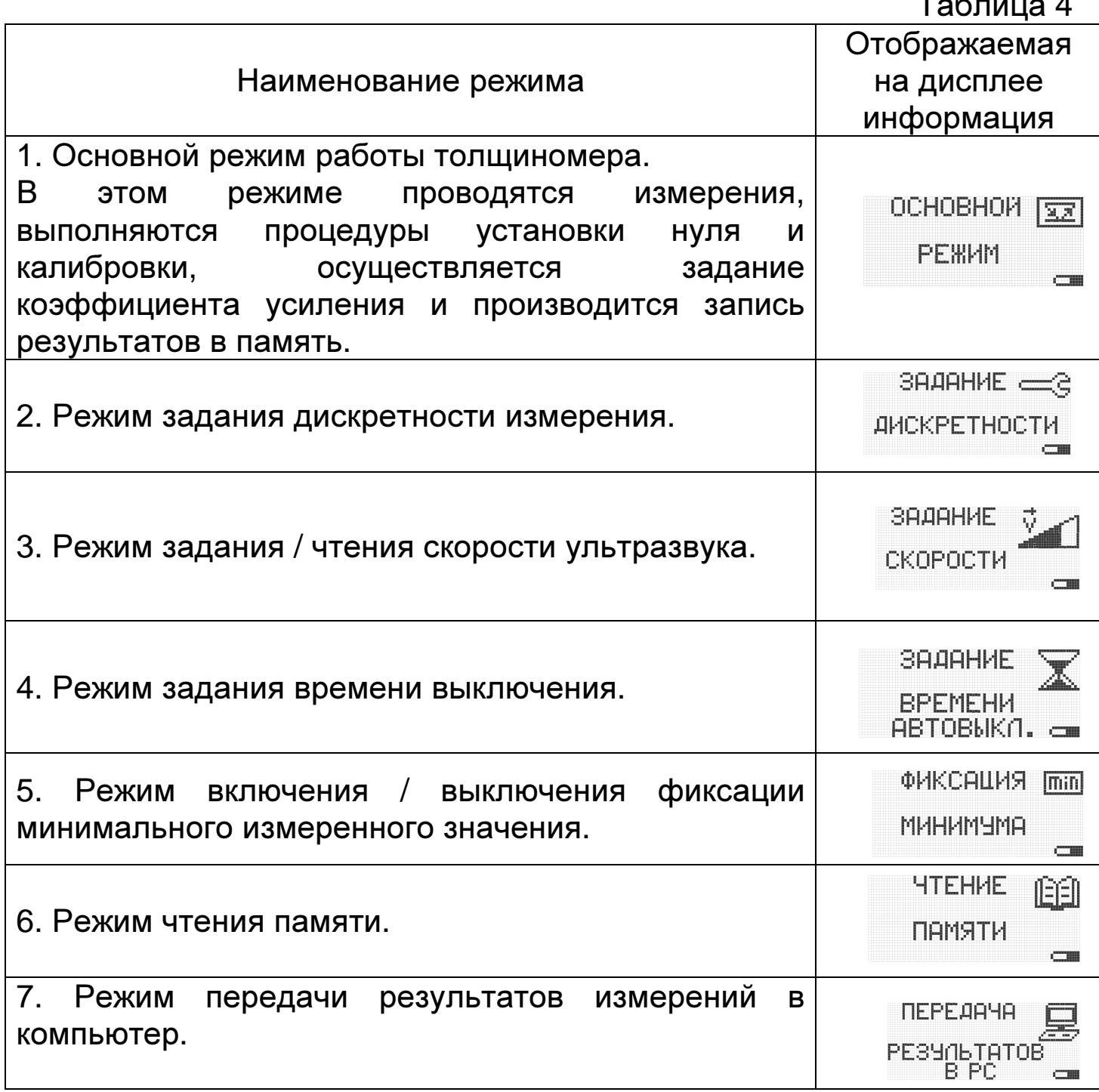

3.2 Назначение кнопок клавиатуры

КАЛИБР - кнопка для разрешения проведения одноточечной калибровки толщиномера на контрольном образце.

ПАМЯТЬ - кнопка для разрешения работы с памятью (запись результатов измерения в память прибора).

«※ \ J» - многофункциональная кнопка:

- при нахождении в основном измерительном режиме выполняет функцию включения/выключения подсветки дисплея;

- в остальных случаях - кнопка подтверждения выбора.

Δ - многофункциональная кнопка:

выбора преобразователя выполняет функцию в режиме  $\sim 100$ "листания вверх" списка преобразователей;

- при работе с памятью в измерительном режиме выполняет функцию записи результатов в память с увеличением номера ячейки памяти на единицу;

- в режиме чтения памяти выполняет функцию "листания вверх" номеров ячеек памяти, в которые занесены результаты;

- в режиме задания дискретности - изменение дискретности;

включение/выключение режима фиксации минимума;  $\omega_{\rm{max}}$ B (задания остальных режимах времени ДО автоматического выключения, функции калибровки, задания усиления и скорости увеличение измеряемого (корректируемого) ультразвука) параметра.

 $\nabla$  – многофункциональная кнопка:

- в режиме выбора преобразователя выполняет функцию "листания вниз" списка преобразователей;

- при работе с памятью в измерительном режиме выполняет функцию записи результатов на место последнего результата измерения, записанного в память;

- в режиме чтения памяти выполняет функцию "листания вниз" номеров ячеек памяти, в которые занесены результаты;

- в режиме задания дискретности - изменение дискретности;

- включение/выключение режима фиксации минимума;

- в остальных режимах (задания времени до автоматического выключения, функции калибровки, задания усиления и скорости ультразвука) уменьшение измеряемого (корректируемого) параметра.

НОЛЬ - кнопка установки нуля ультразвукового преобразователя в основном измерительном режиме.

РЕЖИМ – кнопка вызова и последовательного перехода по меню режимов.

По нажатию и удержанию этой кнопки на дисплей последовательно выдаются названия режимов в соответствии с их порядковыми номерами, приведенными в таблице 4.

Вход в выбранный режим нажатием кнопки «☼ **\** ↵» (подтверждения выбора)**.** 

Выход из выбранного режима нажатием кнопки «РЕЖИМ».

УСИЛ – выполняет функцию включения / выключения режима задания коэффициента усиления в основном измерительном режиме.

Коэффициент усиления отображается на дисплее в виде сообщения над результатом измерения:

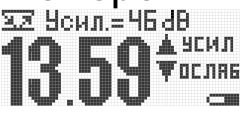

#### Рис.1

Значение коэффициента усиления отображается в дБ относительно уровня входного сигнала. И может быть изменено в диапазоне +20...+60 дБ с шагом 1 дБ.

Для увеличения коэффициента усиления необходимо нажать кнопку « $\Delta$ », для уменьшения кнопку – « $\nabla$ ».

ВКЛ – кнопка включения/выключения толщиномера.

3.3 Назначение служебных меток дисплея

3.3.1 Метка "Акустический контакт". Отображаемый на дисплее вид метки приводится на рис.2.

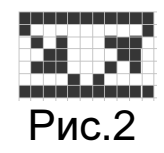

– наличие данной служебной метки сигнализирует о наличии акустического контакта (говорит о приходе отраженного ультразвукового эхоимпульса в толщиномер).

3.3.2 Метка "min". Отображаемый на дисплей вид метки приводится на рис.3.

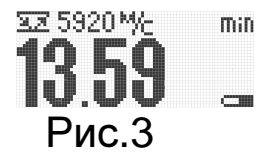

– наличие этой метки говорит о том, что толщиномер работает в режиме фиксации минимума показаний.

3.3.3 Метка "Пам". Отображаемый на дисплее вид метки приводится на рис.4.

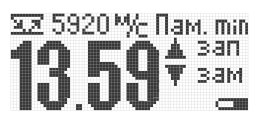

#### Рис.4

– наличие этой метки говорит о том, что работа с памятью результатов измерения разрешена.

3.3.4 Метка "Калибровка". Отображаемый на дисплее вид метки приводится на рис.5.

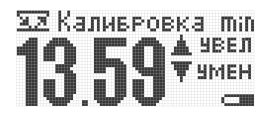

## Рис.5

– наличие этой метки говорит о том, что разрешено проведение операции калибровки (настройки на скорость ультразвука по контрольному образцу).

3.3.5 Метка "Усил". Отображаемый на дисплее вид метки приводится на рис.6.

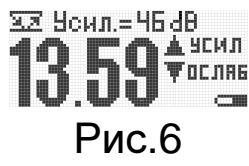

– наличие этой метки говорит о том, что при проведении контроля разрешена оперативная подстройка коэффициента усиления.

### **4** Использование по назначению

4.1 Подготовка толщиномера к использованию

Установить батарею в батарейный отсек, соблюдая полярность контактов.

Подключить требуемый преобразователь к разъемам на торцевой панели блока обработки информации.

Включить толщиномер, нажав кнопку «ВКЛ» клавиатуры. На дисплее кратковременно появится сообщение с названием толщиномера и версией программного обеспечения, после чего толщиномер войдет в основной измерительный режим, если же подключен преобразователь без памяти, то появится сообщение с выбором типа подключенного преобразователя.

4.1.1 Работа от аккумуляторной батареи и признак ее разряда

В случае если батареи разряжены, то в процессе работы высвечивается сообщение о разряде.

Предусмотрена индикация трех состояний степени заряда батареи питания:

– первая стадия: нормальный заряд батареи (рис.7);<br>> sassome

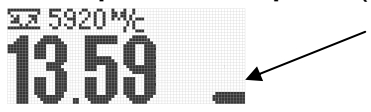

#### Рис.7

– вторая стадия: батарея разряжена, не менее чем на 50% (рис.8);

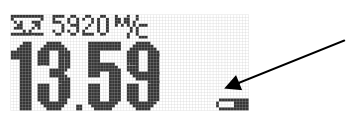

Рис.8

– третья стадия: батарея разряжена, не менее чем на 80% (Рис.9);

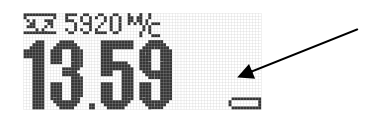

Рис.9

– четвертая стадия: батарея полностью разряжена. В этом случае на дисплей выводится на 5 секунд сообщение о недопустимо низком напряжении на батарее (рис.10).

БАТАРЕЯ<br>ПОЛНОСТЬЮ<br>РАЗРЯЖЕНА

Рис. 10

После чего толщиномер автоматически выключится, высветив сообщение «Прибор выключен».

4.1.2 Работа от сухих батарей и признак их разряда

Установить сухую батарею в батарейный отсек, соблюдая полярность контактов.

Подключить требуемый преобразователь к разъему на торцевой панели блока обработки информации.

Включить толщиномер, нажав кнопку «ВКЛ» клавиатуры.

В процессе работы высвечиваются сообщения о степени заряда батареи, полностью аналогичные сообщениям, индицируемым при работе с аккумуляторной батареей (см. п. 4.1.1).

4.1.3 Заряд аккумуляторной батареи

Для проведения заряда аккумуляторной батареи необходимо подсоединить ее к клеммам зарядного устройства, соблюдая полярность подключения, и включить зарядное устройство в сеть. Признаком нормальной работы зарядного устройства является свечение дисплея на его корпусе. Время заряда аккумулятора от зарядного устройства не менее 12 час. Заряд аккумулятора должен производиться без прерывания во времени.

Запрещается оставлять зарядное устройство во время заряда без присмотра.

Для исключения выхода из строя аккумуляторной батареи при длительном хранении в составе толщиномера требуется проведение ее заряда с интервалом времени не менее 1,5 месяцев, даже если не проводилась работа с толщиномером.

4.2 Порядок работы

4.2.1 Задание типа подключенного преобразователя и его тестирование.

Подготовить толщиномер к работе в соответствии с п.4.1 и включить его нажатием кнопки ВКЛ.

После этого на дисплее толщиномера, в случае использования преобразователя с памятью характеристики, отобразится (Рис.11):

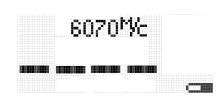

# Рис.11

Если подключенный преобразователь не содержит памяти характеристики, на дисплее отобразится предлагаемый для выбора тип подключенного преобразователя (Рис.12):

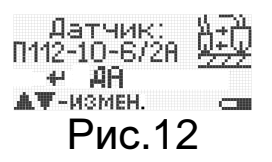

Задание типа подключенного преобразователя производится по нажатию кнопок «∆» и «∇».

Подтверждение выбранного типа преобразователя – по нажатию кнопки «☼ **\** ↵». При этом толщиномер перейдет в основной измерительный режим и будет готов к проведению измерений. На дисплее будет отображено (Рис.13):

16

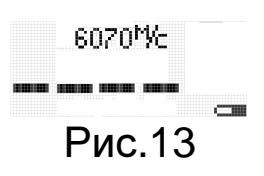

4.2.2 Установка нуля преобразователя

Для исключения влияния времени прохождения ультразвуковых колебаний в линиях задержки на результат измерения толщины изделия h перед началом измерений следует установить нуль подключенного преобразователя, для чего:

- нанести на вмонтированную в корпус толщиномера установочную меру слой контактной смазки;

- установить преобразователь контактной поверхностью на установочную меру и плотно прижать его;

- нажать на кнопку НОЛЬ, после чего на дисплей будет выдан ряд сообщений (таблица 5), информирующих о процессе установки нуля.

Таблица 5

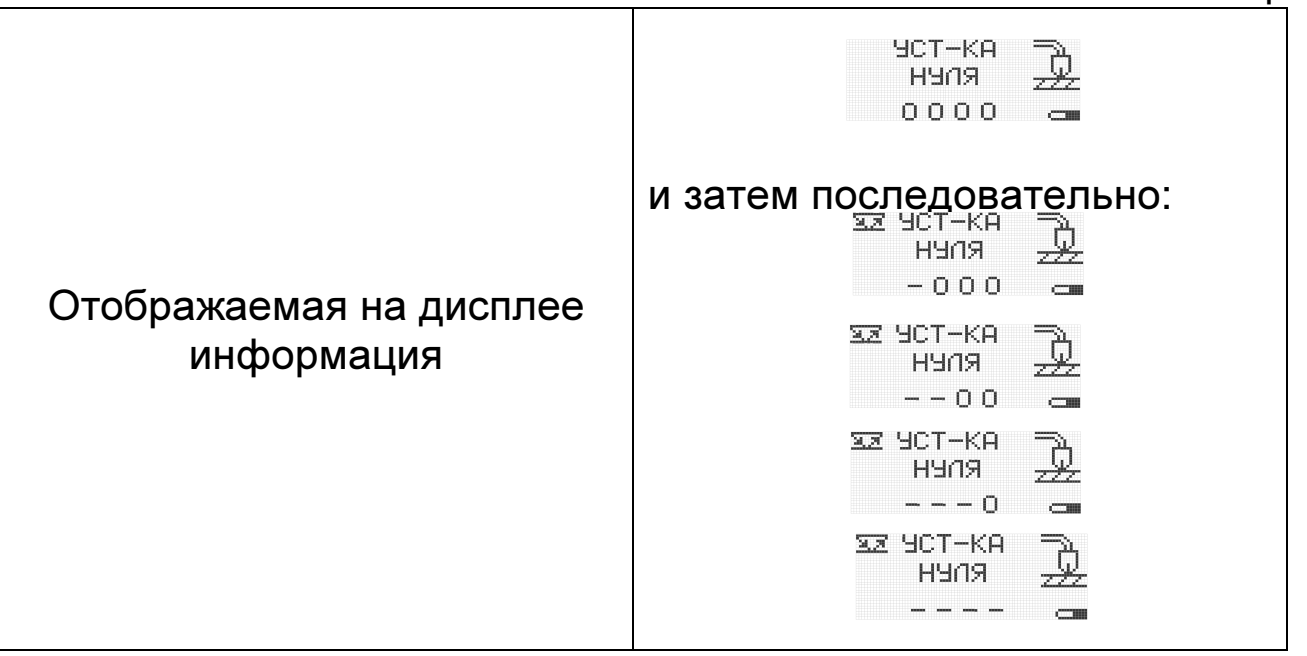

По результатам измерения производится компенсация влияния времени пробега ультразвуковых колебаний в линиях задержки на результат измерения толщины изделия h. На дисплей автоматически выводится измеренное значение ультразвуковой толщины установочной меры для заданной скорости ультразвука (для скорости 5920 м/с показания (6,00 ± 0,05) мм). При выполнении операций по данному пункту преобразователь должен быть постоянно прижат к установочной мере.

4.2.3 Калибровка толщиномера

Для того чтобы показания толщиномера соответствовали реальным значениям толщины изделия, необходимо производить его калибровку. Калибровка толщиномера возможна в двух вариантах – по контрольным образцам и по скорости ультразвука.

4.2.3.1 Калибровка толщиномера по контрольным образцам

Производится при контроле изделий с неизвестной скоростью ультразвука, или при необходимости проведения измерений с высокой точностью.

Для проведения калибровки толщиномера по контрольным образцам необходимо:

- подготовить контрольные образцы продукции, изготовленные из материала и по технологии, аналогичным материалу и технологии подлежащих контролю изделий, произвести их аттестацию по толщине в заданных точках;

- подготовить толщиномер к работе в соответствии с п. 4.1;

- установить нуль в соответствии с п. 4.2.2;

нажать кнопку КАЛИБР, при этом на дисплее должна отобразиться метка "Калибровка";

- установить преобразователь на аттестованный по толщине и предварительно смазанный контактной жидкостью участок контрольного образца, дождаться засветки метки "Акустический контакт" и индикации показаний толщины h;

- с использованием кнопок  $\nabla$  и ∆ добиться соответствия показаний h на дисплее толщиномера толщине контрольного образца; ( нажать кнопку КАЛИБР для выхода из режима калибровки толщиномера (метка "Калибровка" должна погаснуть);

- новое значение скорости ультразвука будет отображено на дисплее автоматически по окончанию калибровки (переходу в основной измерительный режим).

Примечание. Значение скорости ультразвука в материале контрольного образца рекомендуется записать в рабочую тетрадь для дальнейшего использования при калибровке толщиномера по скорости для контроля изделий из аналогичного материала.

4.2.3.2 Калибровка по скорости ультразвука

Калибровка толщиномера по скорости ультразвука производится в случае, когда известно ее значение для материала изделий, подлежащих контролю.

Для проведения калибровки толщиномера по скорости ультразвука необходимо:

- подготовить толщиномер к работе в соответствии с п. 4.1;

- установить нуль в соответствии с п. 4.2.2;

- установить требуемую скорость ультразвука в материале. Порядок установки и отображаемая при этом на индикаторе информация приводится в таблице 6.

Таблица 6

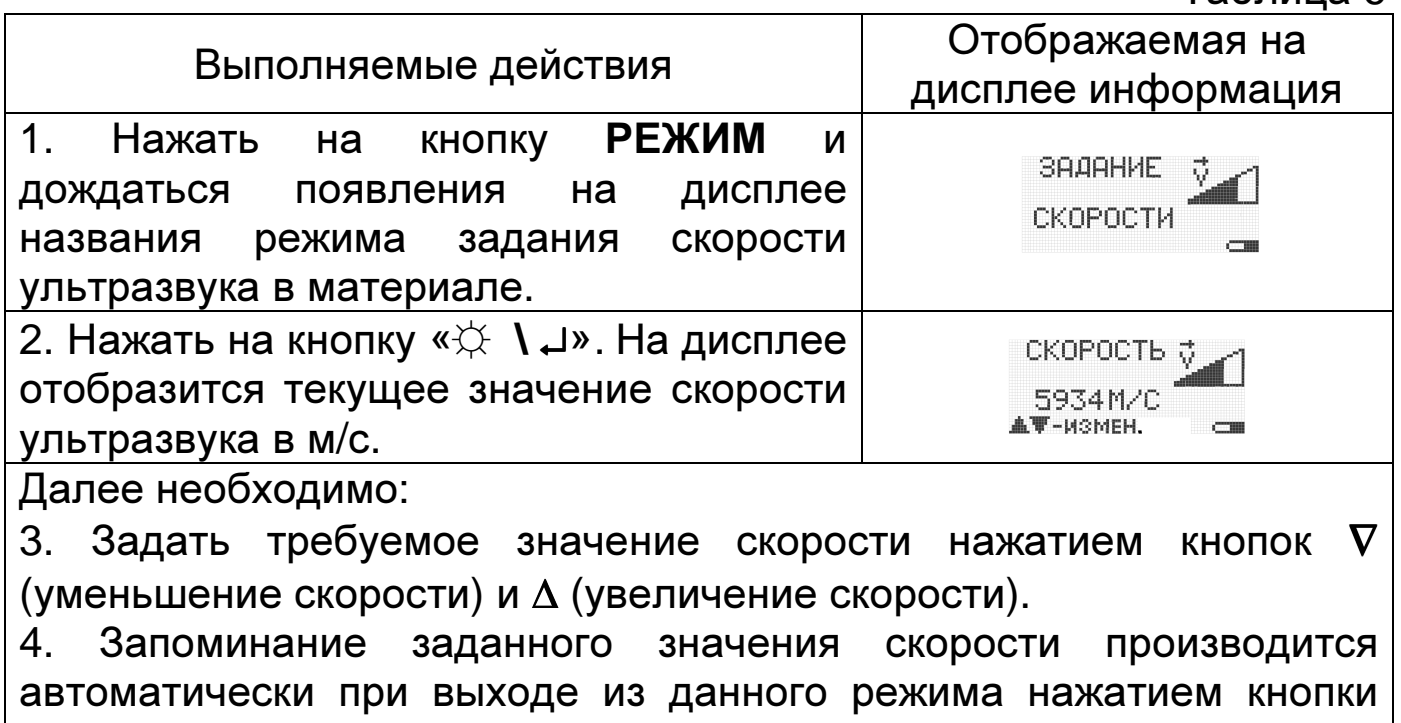

РЕЖИМ.

### 4.2.4. Задание дискретности измерения

В зависимости от требуемой погрешности измерений и скорости проведения контроля толщиномер позволяет задавать одно из двух значений дискретности – 0,1 или 0,01 мм.

Проведение измерений с дискретностью 0,1 мм характеризуется наибольшей скоростью – 10 измерений в секунду (этот режим удобен при работе с фиксацией минимума показаний, в случае сканирования зон изделий без отрыва преобразователя от поверхности).

Проведение измерений с дискретностью 0,01 мм характеризуется скоростью – 4 измерения в секунду при обеспечении соответствующей погрешности измерения. Порядок задания дискретности и отображаемая при этом на дисплее информация приводится в таблице 7.

Таблица 7

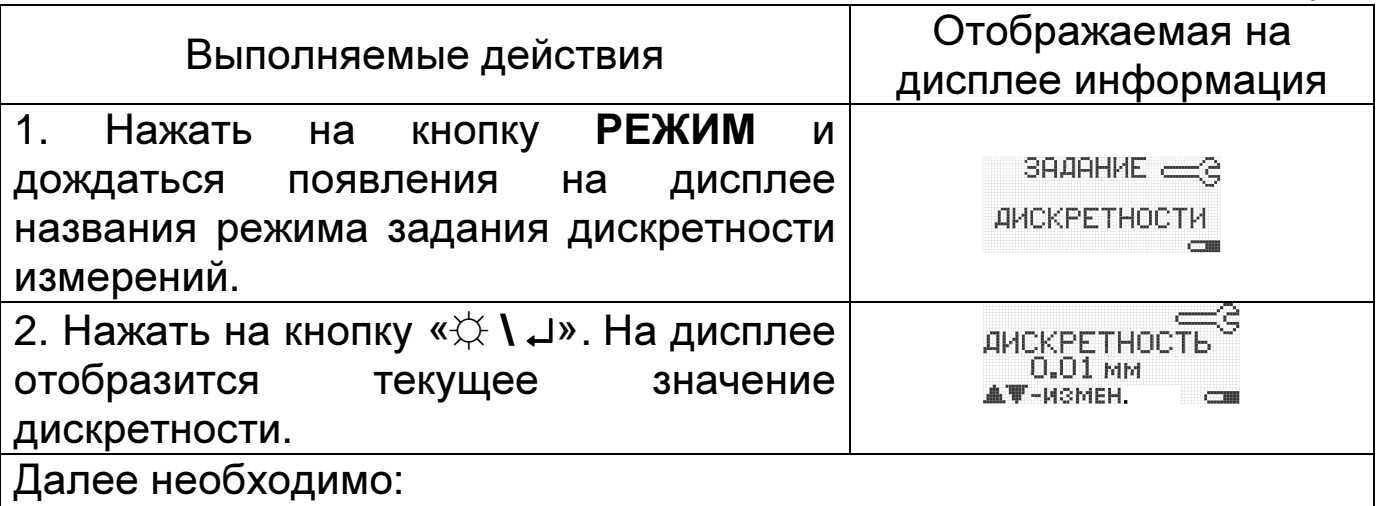

3. С использованием кнопок ∇ (уменьшение) и ∆ (увеличение) задать требуемую дискретность.

4. Запоминание заданного значения дискретности измерений производится автоматически при выходе из данного режима нажатием кнопки РЕЖИМ.

4.2.5 Включение (выключение) подсветки дисплея

Для работы в затемненных условиях у толщиномера предусмотрена возможность подсветки дисплея.

Для включения подсветки необходимо в основном измерительном режиме нажать кнопку « $\updownarrow$  \ *↓*».

По нажатию данной кнопки автоматически включится подсветка. Подсветка дисплея будет осуществляться при наличии акустического контакта преобразователя с изделием или при работе с клавиатурой. Если в течение 7 секунд после очередного включения подсветки не будет акустического контакта или работы с клавиатурой, подсветка будет погашена.

Выключение подсветки производится повторным нажатием кнопки «☼ **\** ↵» в основном измерительном режиме.

4.2.6 Задание времени выключения

Толщиномер позволяет задавать время выключения – временной интервал, по истечении которого производится его автоматическое выключение в случае, если не проводились измерения или не нажимались кнопки клавиатуры.

Порядок задания времени выключения и отображаемая при этом на индикаторе информация приводится в таблице 8.

#### Таблица 8

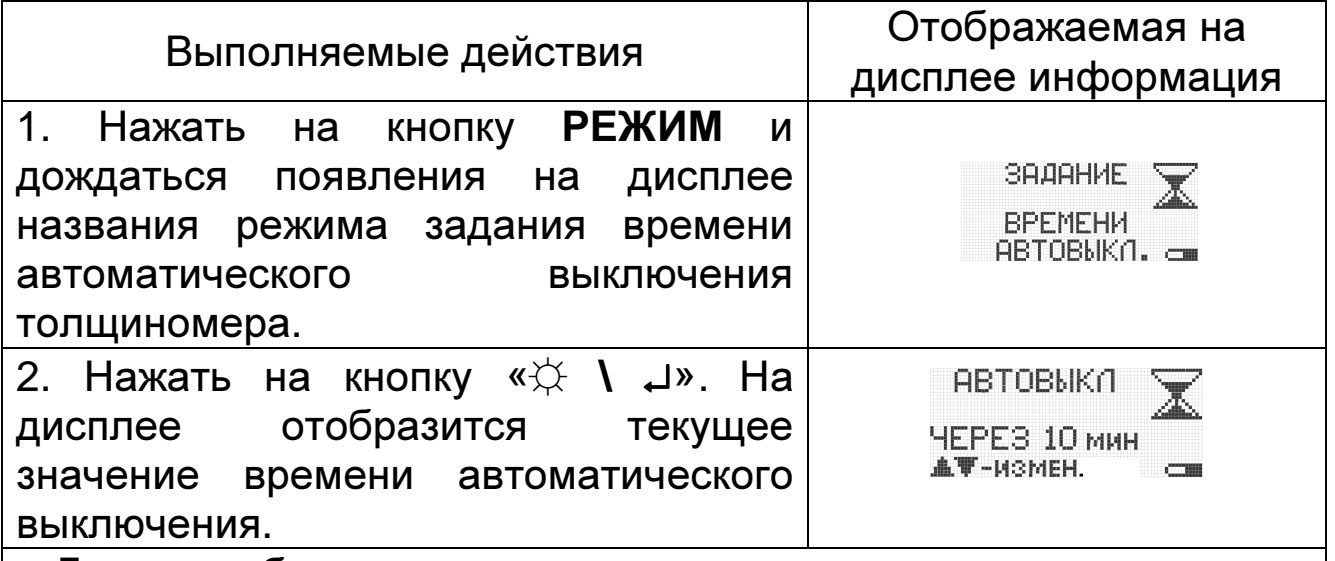

Далее необходимо:

3. С использованием кнопок V (уменьшение) и ∆ (увеличение) задать требуемое время выключения\*\*.

**ВОЗМОЖНО** введение запрета на автоматическое выключение толщиномера. В этом случае необходимо выбрать опцию «нет» последовательным нажатием кнопки  $\nabla$ .

4. Запоминание заданного значения времени автоматического выключения ПРОИЗВОДИТСЯ автоматически при выходе И3 данного режима нажатием кнопки РЕЖИМ.

4.2.7 Регулировка коэффициента усиления толщиномера

При необходимости проведения измерений на изделиях  $\mathbf C$ большой шероховатостью или при контроле труб малого диаметра и контроле изделий из материалов с большим коэффициентом затухания (медь, свинец, полиэтилен и.т.д.), а также при изменении преобразователя характеристик вследствие износа, может возникнуть необходимость регулировки коэффициента усиления толщиномера.

При необходимости регулировки коэффициента усиления в процессе работы необходимо нажать кнопку «УСИЛ», при этом активизируется функция контроля с возможностью подстройки коэффициента усиления (индицируется метка "Усил"- см. рис 14).

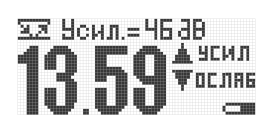

Рис. 14

Для повышения чувствительности толщиномера с подключенным преобразователем необходимо увеличить значение коэффициента усиления, нажав на кнопку ∆.

Для уменьшения чувствительности требуется, соответственно, нажать на кнопку ∇ для уменьшения коэффициента усиления.

При нажатии на кнопки ∆ или ∇ значение коэффициента усиления начинает изменяться, а его текущая величина отображается на дисплее (в дБ относительно уровня входного сигнала). При этом диапазон изменения коэффициента усиления составляет 20…60 единиц с шагом 1 единица.

Для выхода из режима задания коэффициента усиления требуется нажать на кнопку «УСИЛ», при этом в памяти толщиномера будет сохранено значение выбранного коэффициента усиления для подключенного преобразователя.

Проверку правильности регулировки коэффициента усиления можно осуществить на аттестованных по толщине контрольных образцах, аналогичных по своим физико-механическим характеристикам (в том числе шероховатости) реальным изделиям. Правильностью регулировки является повторяемость результатов измерения, отсутствие каких - либо выбросов результатов и их соответствие реальной толщине в точках измерения контрольных образцов.

4.2.8 Включение (выключение) фиксации минимума показаний В ряде случаев при проведении контроля необходимо фиксировать минимум показаний за время наличия акустического контакта (например, при контроле труб, при поиске локальных утонений – каверн на участках изделий, при котором дефектоскопист сканирует смазанную контактной жидкостью поверхность изделия на выбранном участке). Измерения с фиксацией минимума проводятся в основном измерительном режиме. Последовательность включения (выключения) фиксации минимума показаний приводится в таблице 9.

Таблица 9

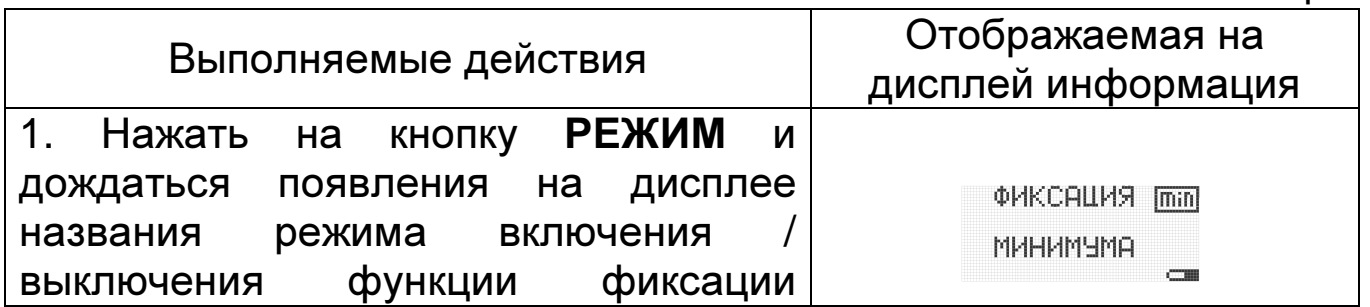

минимума показаний.

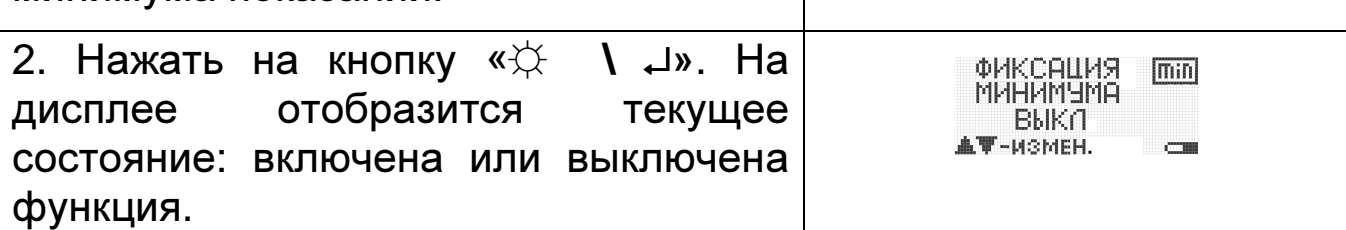

Далее необходимо:

3. С использованием кнопок ∇ или ∆ включить или выключить функцию

4. Запоминание выбранного состояния функции фиксации минимума показаний производится автоматически при выходе из данного режима нажатием кнопки РЕЖИМ.

Далее при проведении измерений толщиномер будет фиксировать и выдавать на дисплей минимальный результат измерения за время акустического контакта преобразователя с изделием, который будет сохраняться на дисплее при его отрыве от поверхности до следующего измерения.

4.2.9 Проведение измерений толщины изделий

4.2.9.1 Подготовить толщиномер к работе в соответствии с п. 4.1.

4.2.9.2 Провести установку нуля подключенного преобразователя в соответствии с п. 4.2.2.

4.2.9.3 При необходимости провести калибровку преобразователя в соответствии с п.4.2.3.

4.2.9.4 Задать режимы проведения измерений в соответствии с п.п.4.2.4 – 4.2.8 и войти в основной измерительный режим для проведения измерений.

4.2.9.5 В зависимости от состояния поверхности контролируемого изделия, типа подключенного преобразователя и погрешности измерения, которую необходимо обеспечить, провести подготовку поверхности следующим образом:

а) при контроле преобразователями изделий с сильно корродированной поверхностью и остатками краски очистить поверхность изделия с помощью механических щеток от ржавчины, отслаивающейся окалины, защитных покрытий, наплавок металла и других грубых микронеровностей поверхности;

б) при необходимости снижения погрешности от влияния шероховатости поверхности и контроле труб с диаметром менее 60 мм дополнительно очистить поверхность шкуркой шлифовальной;

в) при контроле изделий с окрашенной поверхностью очистить поверхность от краски.

4.2.9.6 Нанести слой контактной смазки на поверхность контролируемого изделия в местах установки преобразователя. Рекомендуемые виды контактных смазок,  $\mathbf B$ зависимости **OT** температуры приведены в приложении 4.

4.2.9.7 После нанесения контактной смазки установить преобразователь контактной ПОВЕРХНОСТЬЮ ПОВЕРХНОСТЬ Ha притереть, добиться изделия, хорошо засветки метки его "Акустический контакт" и устойчивых минимальных показаний, считать результат измерения. После отрыва преобразователя на результат измерения. При дисплее останется СНЯТИИ преобразователя с поверхности необходимо следить за тем, чтобы на контактной поверхности не оставался толстый слой смазки, который может привести к появлению ложных эхо-сигналов и показаний. Для обеспечения требуемой погрешности измерения следует периодически устанавливать нуль преобразователей в соответствии с п. 4.2.2.

4.2.9.8 При контроле в режиме фиксации минимума показаний после выбора этого режима в соответствии с п. 4.2.8 и нанесения преобразователь установить контактной смазки контактной поверхностью на поверхность изделия, хорошо его притереть, добиться засветки метки "АК" и, перемещая преобразователь по поверхности, зафиксировать минимум показаний, считать результат измерения. После отрыва преобразователя на дисплее останется минимальный результат измерения.

4.2.10 Запись результатов в память и их просмотр

Толщиномер позволяет записать в память (в том числе по группам), сохранять при выключении питания и затем просмотреть до 2000 результатов измерений с возможностью передачи  $\overline{B}$ компьютер.

4.2.10.1 Запись результатов в память

Для записи результатов в память в процессе измерений в основном измерительном режиме необходимо нажать кнопку «ПАМЯТЬ», дождаться появления метки "Пам" (рис.15), отпустить кнопку.

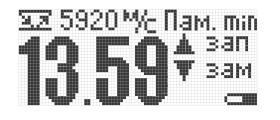

#### Рис. 15

Запись результатов необходимо Производить следующей B последовательности:

– после проведения измерения, отрыва датчика от поверхности изделия, на дисплее будет зафиксирован результат измерения;

– для записи результата в следующую ячейку памяти нажать кнопку ∆ и удерживать ее до кратковременного появления сообщения адреса ячейки;

– для перезаписи (замены) результата в последней ячейке необходимо:

– произвести повторное (новое) измерение, после чего:

нажать кнопку  $\nabla$  и удерживать ее до кратковременного появления сообщения адреса ячейки (Рис.16).<br>The Manuming Sacriftan min

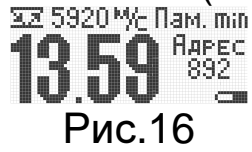

После этого на дисплей будет вновь выведен результат последнего измерения, записанный в память.

4.2.10.2 .Просмотр (чтение) результатов, записанных в память толщиномера

Для просмотра содержимого памяти необходимо:

- нажать кнопку РЕЖИМ и удерживать ее в данном положении до появления на дисплее сообщения с названием данного режима (рис.17).

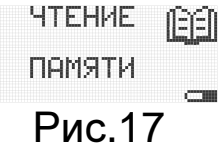

После появления данного сообщения отпустить кнопку РЕЖИМ, и нажать кнопку «☼ **\** ↵» для входа в режим. На дисплее будет отображено сообщение о содержании первой ячейки памяти. Для просмотра (чтения) результатов других ячеек памяти необходимо нажать на кнопку ∇ (уменьшение номера) или кнопку ∆ (увеличение номера) (рис.18):

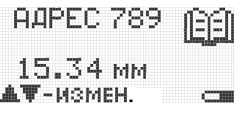

## Рис.18

Для выхода из режима чтения памяти необходимо нажать кнопку РЕЖИМ.

4.2.10.3 Очистка памяти толщиномера

В случае необходимости очистки памяти в любой момент без выключения толщиномера следует:

– нажать кнопку ПАМЯТЬ, дождаться индикации метки "Пам" и, продолжая удерживать кнопку ПАМЯТЬ, дождаться появления на дисплее сообщения (рис. 19):

> Пам. ОЧИСТКА<br>ПАМЯТИ +-подтверждение⊂ Рис. 19

– после появления сообщения для подтверждения очистки памяти\*\*\* нажать кнопку «☼ **\** ↵», после чего сообщение «ОЧИСТКА ПАМЯТИ» мигнет два раза, потом появится сообщение (рис.20):

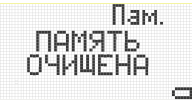

Рис. 20

После чего толщиномер автоматически перейдет в измерительный режим.

\*\*\* – для отказа от очистки памяти необходимо при индицируемом сообщении «ОЧИСТКА ПАМЯТИ» нажать кнопку РЕЖИМ. Толщиномер при этом перейдет в измерительный режим.

4.2.11 Выключение толщиномера

После окончания работы есть возможность ручного или автоматического выключения толщиномера.

Для ручного выключения толщиномера следует нажать кнопку «ВКЛ» на клавиатуре, после чего толщиномер выключится с сохранением в памяти записанных результатов измерения, параметров последней калибровки и режимов измерения.

В случае если в течение временного интервала, установленного в режиме "Задание времени выключения" (п.4.2.6), не проводятся измерения и не нажимаются кнопки клавиатуры, то толщиномер выключится автоматически.

4.2.12 Передача результатов измерений в компьютер

В комплект программного обеспечения для связи толщиномера с компьютером входит программа Constanta-Data под русифицированную операционную систему WINDOWS 9x/Me/2000/NT/7.

Назначение программы Constanta-Data:

передача данных измерений из памяти толщиномера в компьютер, последующий просмотр данных в числовом и графическом виде;

26

- математическая обработка данных;

- сохранение и распечатка данных на компьютере, подготовка отчетов по результатам измерений.

Инструкция по работе с программой:

1. Название программы: Constanta-Data.

2. Системные требования:

- операционная система Windows 9x/NT/2000/Millenium/XP/7;

- 1Mb свободного места на жестком диске.

3. Установка программы

Порядок установки программы на жесткий диск типичный для программ под Windows.

Начало установки – при запуске файла setup.exe (на CD, который входит в комплект поставки толщиномера).

В процессе установки необходимо, следуя указаниям программы установки, последовательно ввести:

папку, куда будет установлена программа. По умолчанию: C:\Program Files\Constanta;

- общее название группы значков в меню «Пуск». По умолчанию: Константа:

- окончание установки - при нажатии на кнопку «Готово» программы инсталляции. При этом на рабочем столе автоматически создается ярлык к программе передачи данных, и заносятся в меню ПУСК→ПРОГРАММЫ→КОНСТАНТА два файла - рабочий файл программы: Constanta-Data и файл удаления программы с жесткого диска (Uninstall).

4. Прием данных

Для приема данных из толщиномера необходимо:

ПОДСОЕДИНИТЬ кабель СВЯЗИ толщиномер - компьютер  $\mathsf{K}$ толщиномеру и свободному СОМ-порту компьютера;

- запустить программу. В появившемся диалоговом окне выбрать тип толщиномера "Булат 5" (установить маркер рядом с названием типа толщиномера);

- включить толщиномер.

Порядок дальнейших действий по передаче данных в компьютер, а также отображаемая на дисплее информация, приводится в таблице 10.

Таблица 10

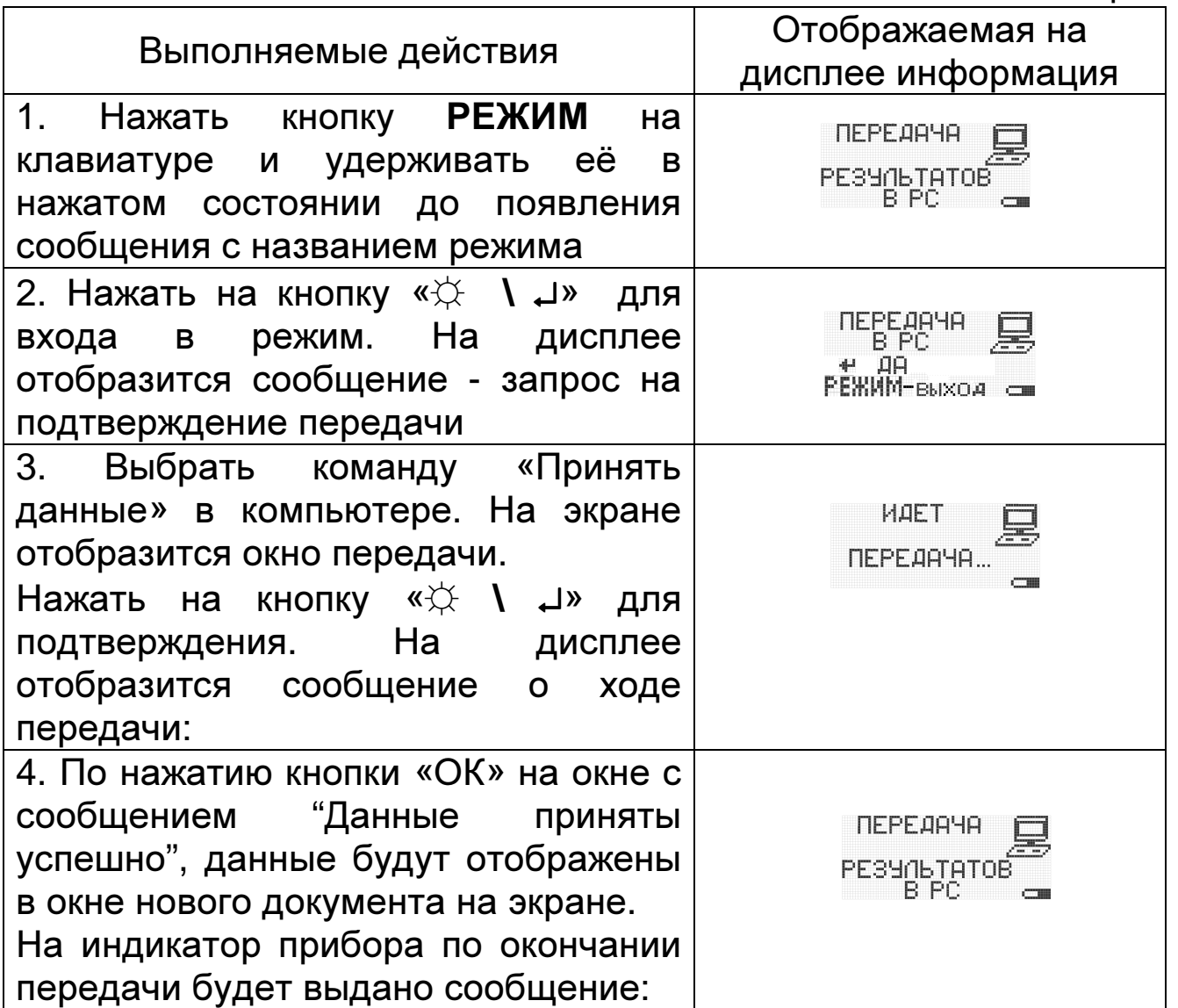

После окончания процедуры передачи выключить толщиномер и отсоединить кабель связи от компьютера.

5. Сохранение принятых данных измерений

Для сохранения данных на жестком диске компьютера (или другом носителе) выберите команду «Сохранить как...».

Расположение команды: Меню "Файл" → "Сохранить как...".

При активизации команды на экран будет выведено диалоговое окно, в котором необходимо ввести имя файла для сохранения и место расположения файла на диске, после чего нажать "Ok".

6. Удаление программы

Удаление программы производится автоматически при запуске (ПУСК→ПРОГРАММЫ→КОНСТАНТА→ Uninstall.exe программы Uninstall).

# **5** Техническое обслуживание

### **5.1** Общие указания

Техническое обслуживание толщиномера производится предприятием-изготовителем в случае обнаружения неисправностей.

**5.2** Указания по поверке

Толщиномер необходимо поверять в соответствии с методикой поверки. Межповерочный интервал - 1 год.

# **6** Ресурсы**,** сроки службы и хранения и гарантия изготовителя

6.1 Срок службы толщиномера не менее 10 лет.

6.2 Гарантийный срок хранения толщиномера 18 месяцев со дня отгрузки потребителю.

6.3 Гарантийный срок эксплуатации блока обработки информации толщиномера - 24 месяца со дня отправки потребителю, преобразователей - 3 месяца.

6.4 Изготовитель несет ответственность за качество изделия в течение гарантийного срока при соблюдении требований условий эксплуатации, транспортирования и хранения, настоящим руководством по эксплуатации.

# **7** Хранение

7.1 Толщиномер в футляре должен храниться при температуре окружающего воздуха от плюс 5 до плюс 40°С и относительной влажности до 80% при температуре +25°С, что соответствует условиям хранения Л по ГОСТ 15150.

7.2 В помещении для хранения не должно быть пыли, паров кислот, щелочей и агрессивных газов.

# **8** Транспортирование

8.1 Транспортирование толщиномера может производиться любым видом транспорта в соответствии с требованиями и правилами перевозки, действующими на данных видах транспорта и соблюдения условий перевозки, указанных на упаковочной таре.

8.2 При транспортировании, погрузке и хранении на складе толщиномер должен оберегаться от ударов, толчков и воздействия влаги.

### **9** Свидетельство о приемке

Толщиномер ультразвуковой БУЛАТ 5УП зав. №\_ соответствует техническим условиям ТУ 4276-021-27449627-10 и признан годным для эксплуатации.

Дата изготовления \_\_\_\_\_\_\_\_\_\_\_\_\_\_20 г.

МП Контролер ОТК:

Дата поверки \_\_\_\_\_\_\_\_\_\_\_\_\_\_20 г.

МП Поверитель:

# Приложение 1

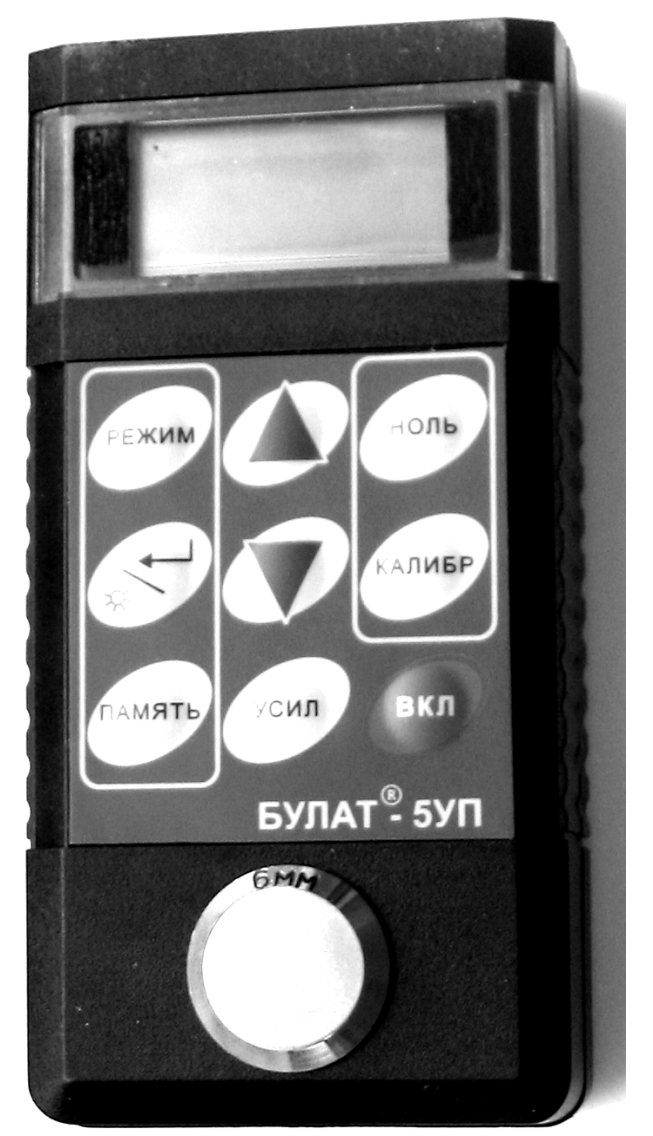

Внешний вид толщиномера

# Приложение 2

Внешний вид пребразователей серии П112 к толщиномеру

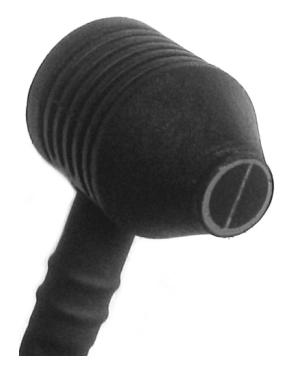

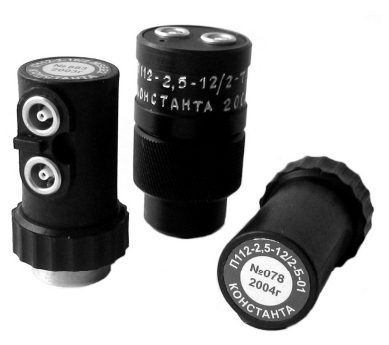

# Приложение **3**

Рекомендуемые контактные смазки приведены в таблице 11.

Таблица 11

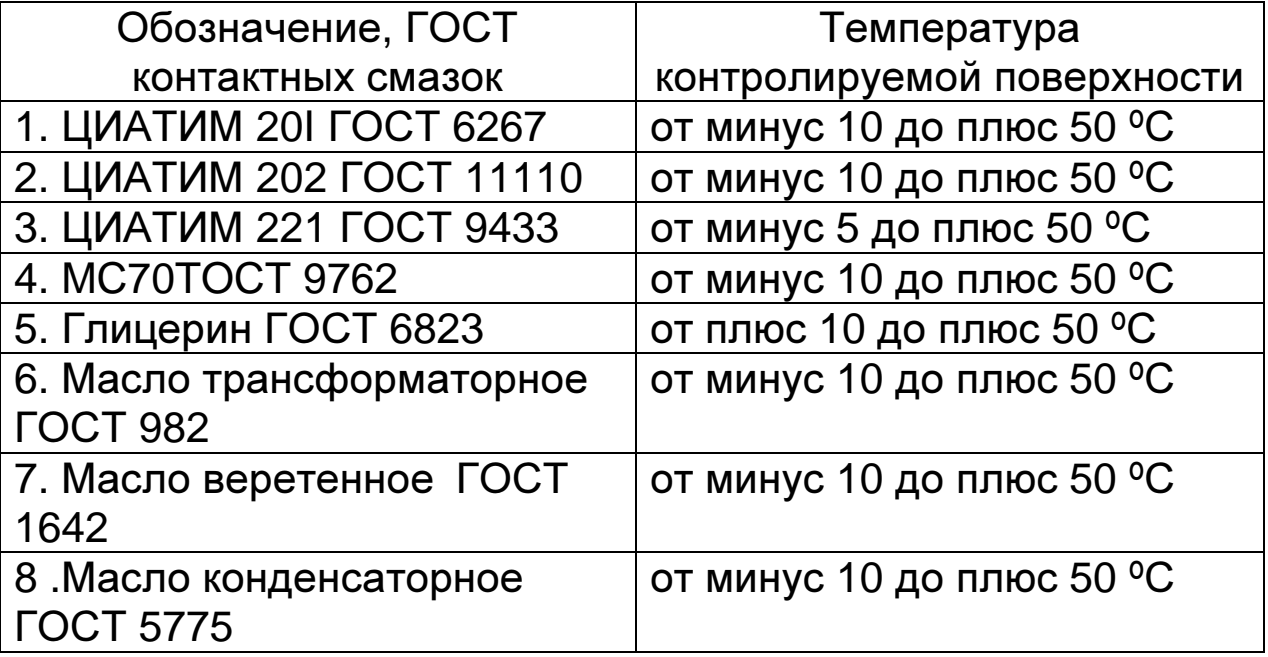

Смазки поз 6 - 8 рекомендуется использовать только при контроле изделий с параметром шероховатости контролируемой поверхности Rz<40 мкм.

## Приложение **4**

Значение скорости распространения ультразвуковых колебаний в некоторых материалах.

Значение скорости распространения УЗК в некоторых конструкционных сплавах на основе железа приведены в таблице 12.

Таблица 12

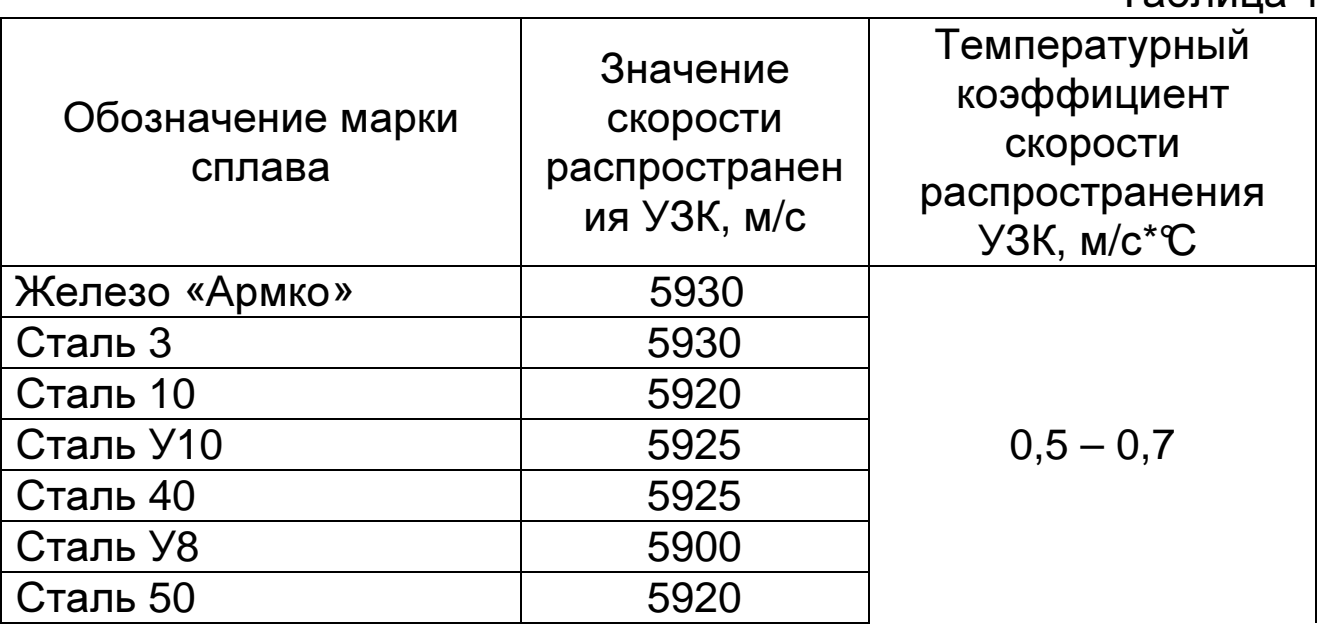

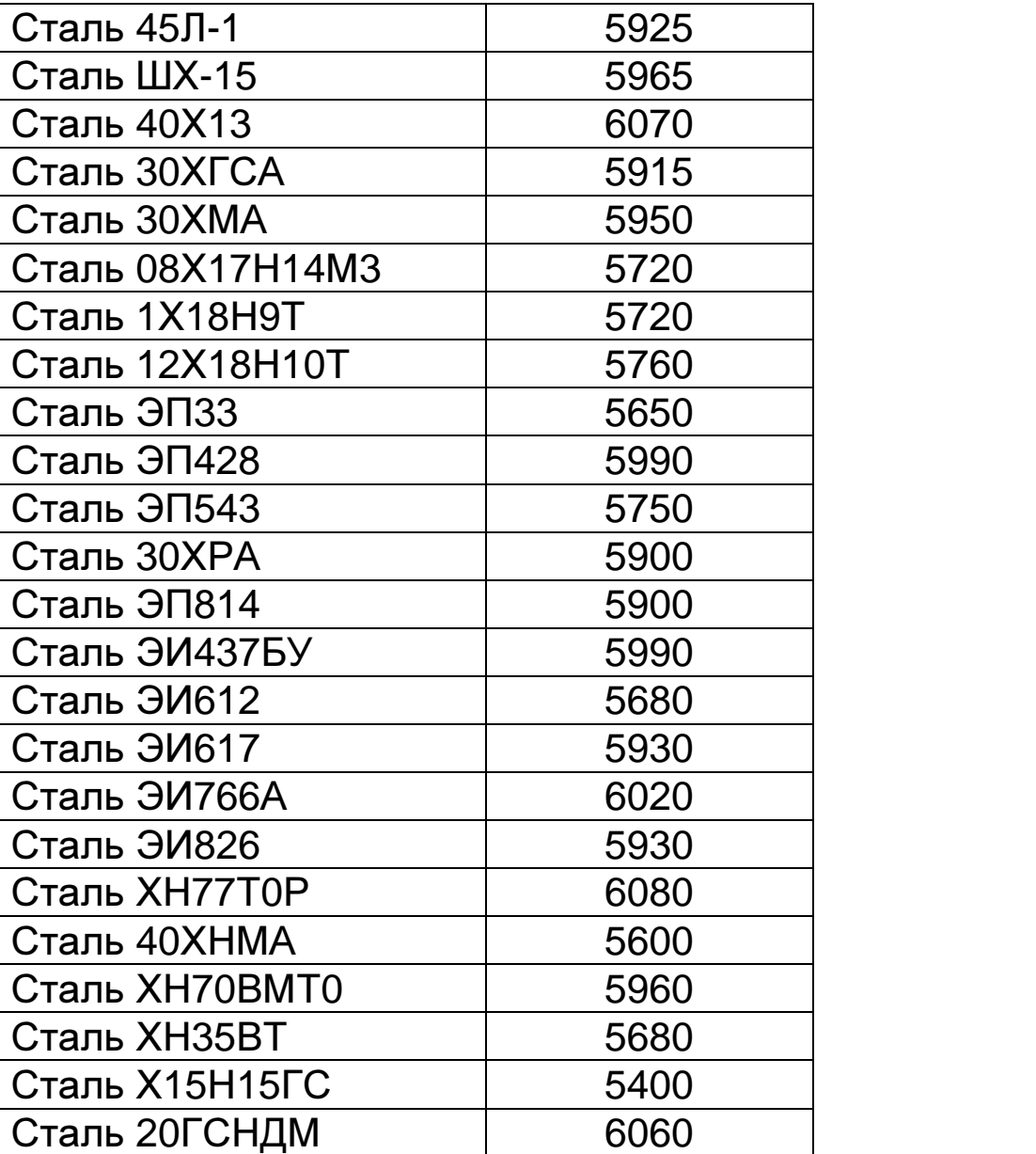

Значения скорости распространения УЗК в некоторых сплавах на основе алюминия приведены в таблице 13.

Таблица 13

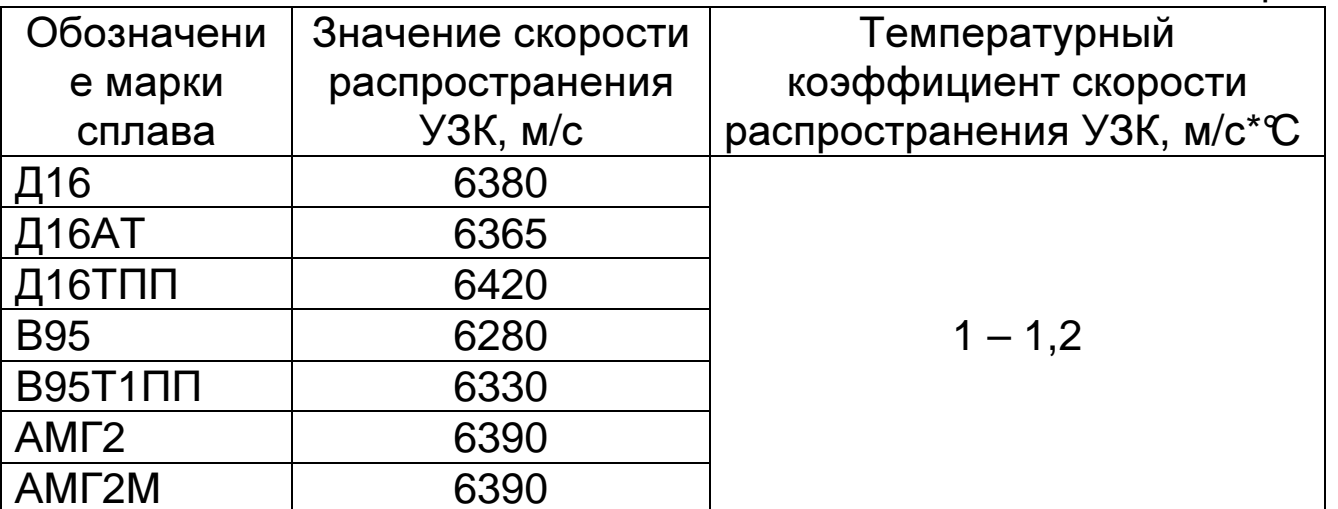

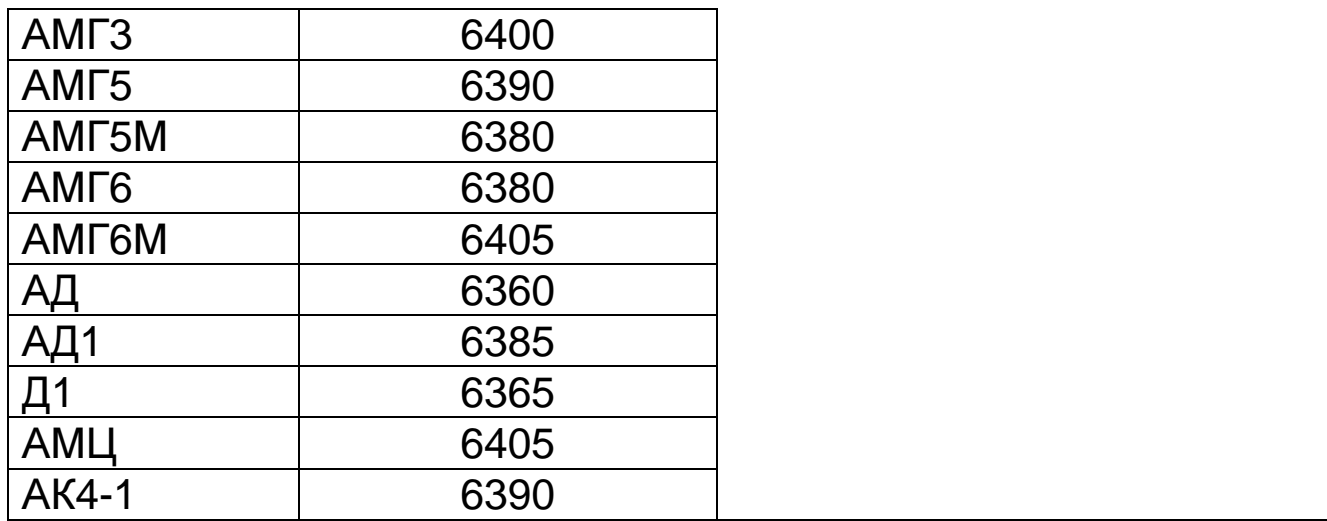

Значения скорости распространения УЗК в некоторых сплавах на основе титана приведены в таблице 14.

Таблица 14.

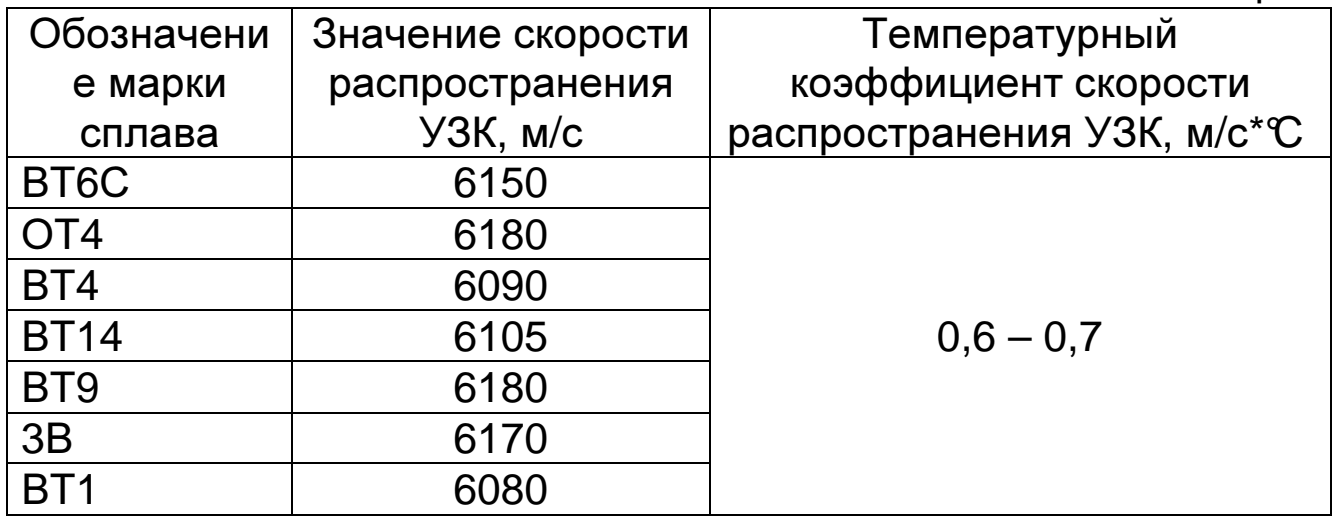

Значения скорости распространения УЗК в некоторых материалах на основе меди приведены в таблице 15.

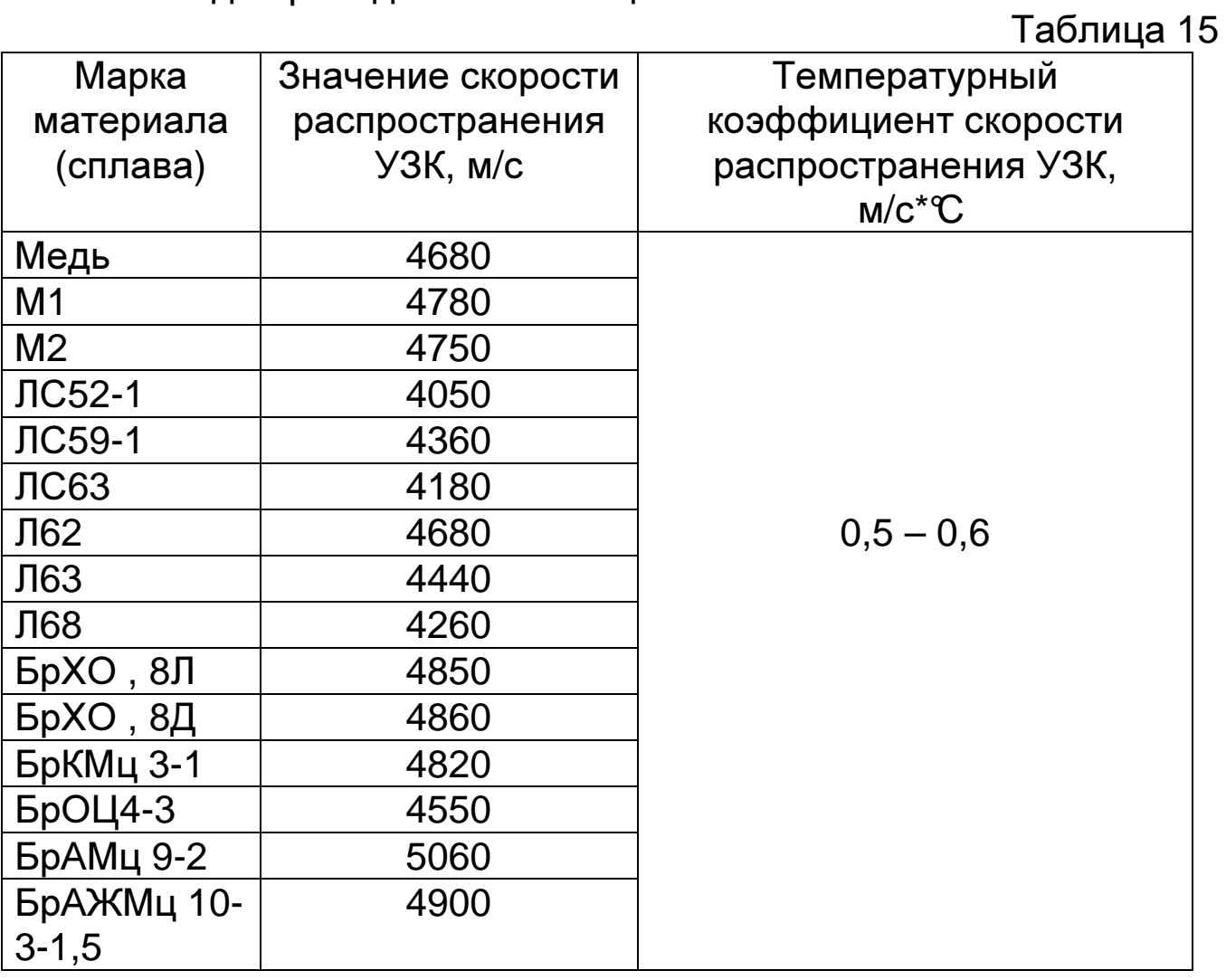

**УТВЕРЖДАЮ** Pyropolaureins NIH CH OF YH  $^{\circ}$  Ханов Н.И. **Векабря 2010 г.** 

#### Толщиномеры ультразвуковые Булат 5, Булат 5У, Булат 5УП

Методика поверки

MII 2512-0019-2010

¥.

Руководитель отдела геометрических измерений

К. В. Чекирда

Санкт-Петербург  $2010 r.$ 

### **1** Общие положения

1.1 Настоящая методика поверки распространяется на толщиномеры ультразвуковые Булат 5УП (далее - толщиномеры) и устанавливает методы и средства первичной, периодической поверки в процессе эксплуатации и после ремонта.

1.2 Межповерочный интервал 1 год.

## **2** Операции поверки

2.1 При проведении поверки выполняют операции, указанные в таблице 1.

Таблица 1

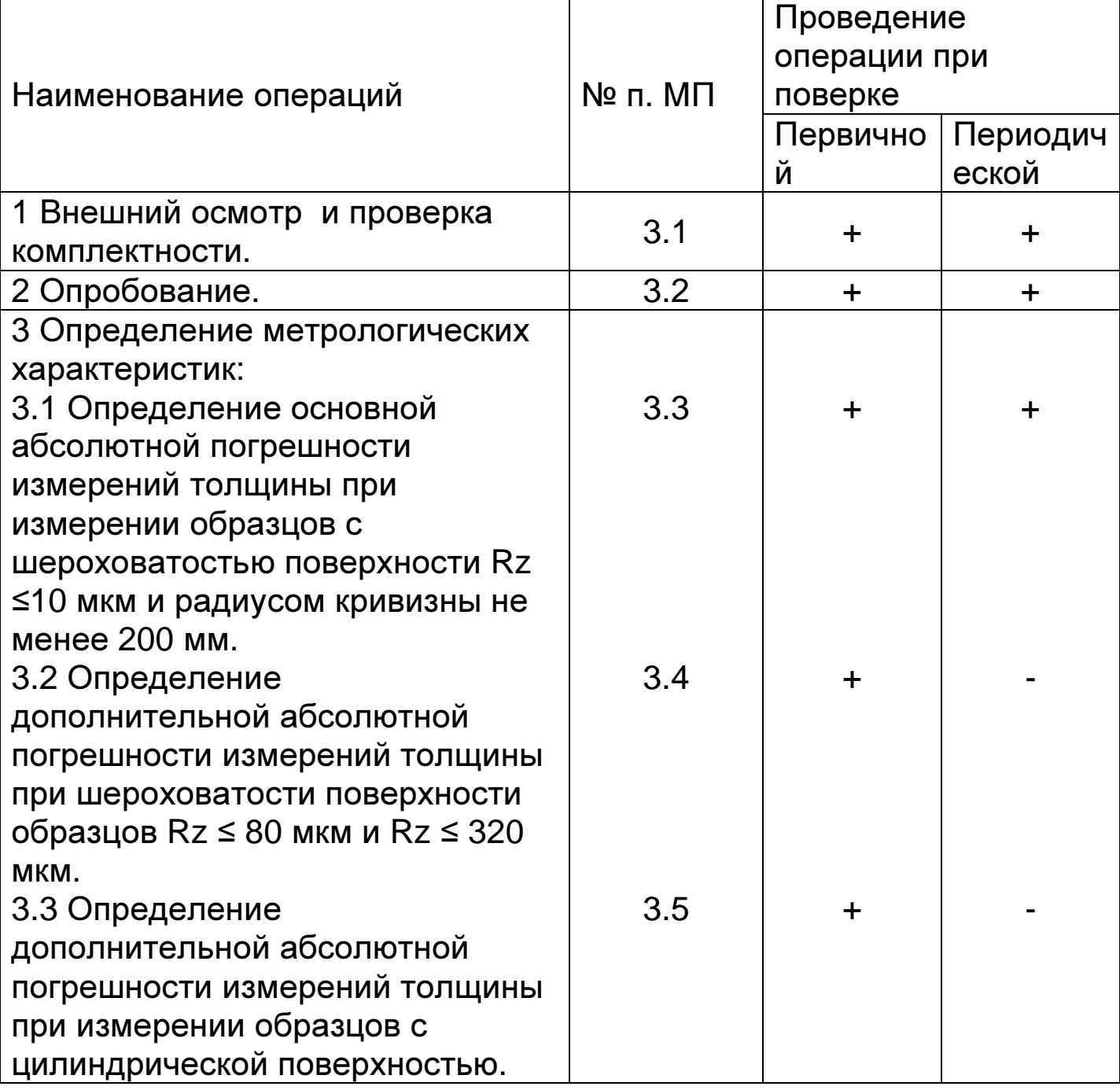

2.2 Средства поверки

При проведении поверки толщиномеров должны применяться средства измерений, указанные в таблице 2.

Таблица 2

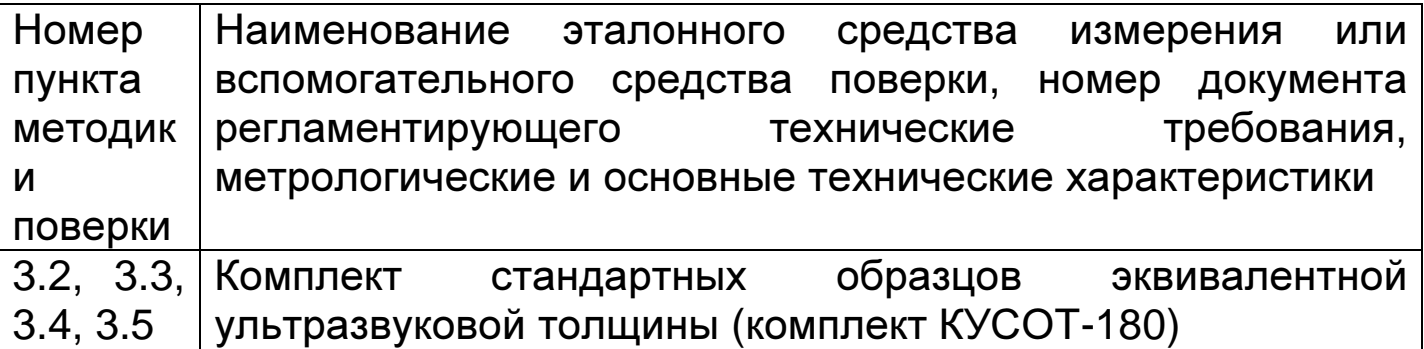

**2.3** Допускается применение средств поверки, не указанных в таблице 2, при условии, что они обеспечивают требуемую точность измерений.

**2.4** При получении отрицательных результатов в ходе проведения той или иной операции поверка прекращается, толщиномер признается непригодным к дальнейшему применению и на него выписывается извещение о непригодности.

**2.5** Требования безопасности

При проведении поверки должны быть соблюдены требования безопасности, изложенные в технической документации предприятия-изготовителя.

**2.6** Условия поверки

При проведении поверки должны быть соблюдены нормальные условия измерений:

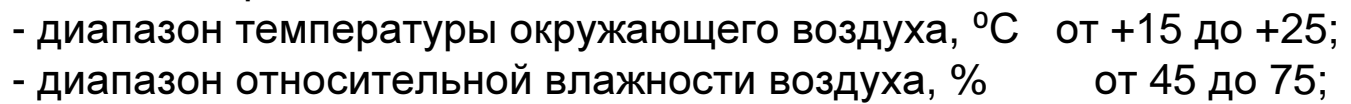

- диапазон атмосферного давления, кПа от 96 до 104.

### **2.7** Подготовка к поверке

2.7.1 Перед началом работы наносят на поверхность стандартного образца из комплекта КУСОТ-180 (далее - образец), контактирующую с преобразователем, слой трансформаторного масла ГОСТ 982-80 или глицерина ГОСТ 6823-2000, или другой смазки.

2.7.2 Подготавливают толщиномер к работе:

2.7.2.1 Устанавливают батареи в батарейный отсек, соблюдая полярность контактов.

2.7.2.2 Подключают преобразователь к разъему на торцевой панели блока обработки информации.

2.7.3 Включают толщиномер, нажав кнопку "ВКЛ" клавиатуры. На дисплее кратковременно появится сообщение с номером версии программного обеспечения, после чего толщиномер войдет в основной измерительный режим.

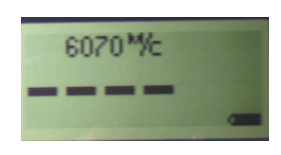

2.7.4 Устанавливают нуль преобразователя.

Для исключения влияния времени прохождения ультразвуковых колебаний в линиях задержки на результат измерения толщины изделия h перед началом измерений устанавливают нуль подключенного преобразователя, для чего

- наносят на вмонтированную в корпус толщиномера установочную меру слой контактной смазки;

- устанавливают преобразователь контактной поверхностью на установочную меру и плотно прижимают его;

- нажимают на кнопку НОЛЬ, после чего на дисплей будет выдан ряд сообщений (таблица 3) информирующих о процессе установки нуля.

Таблица 3

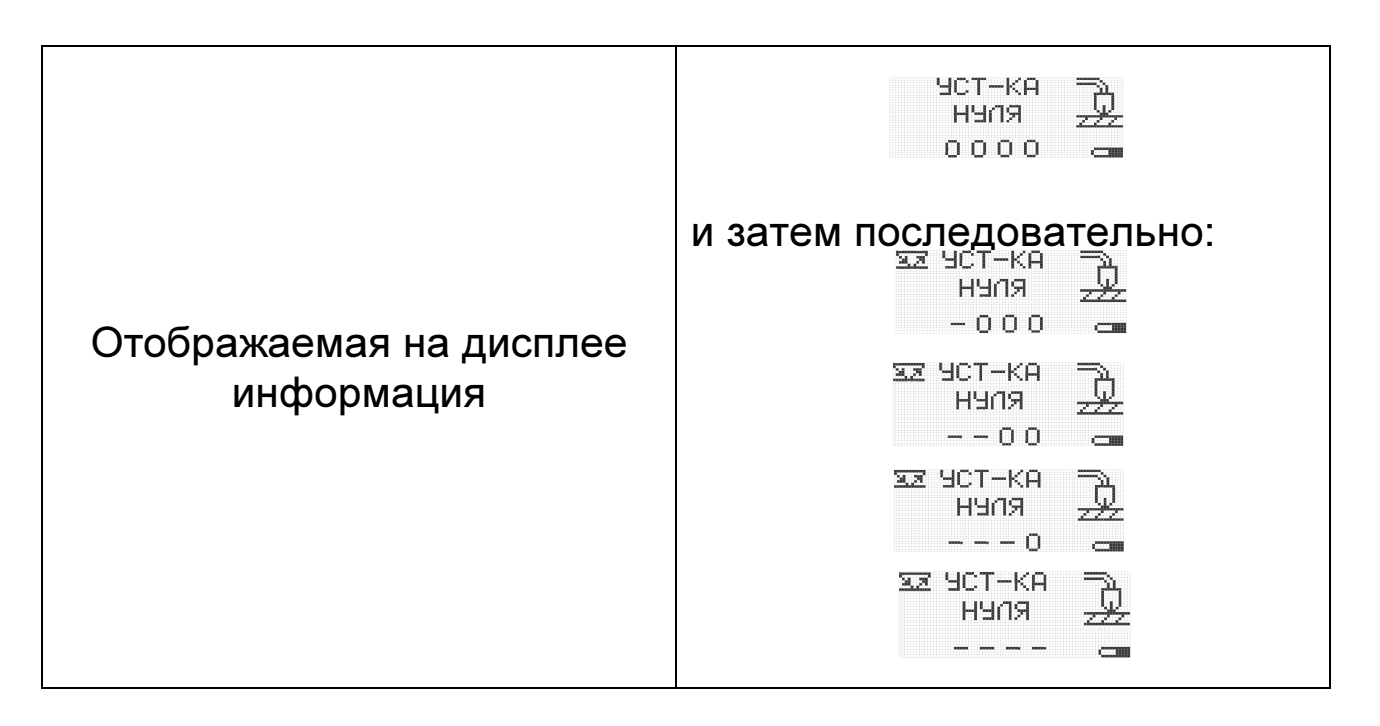

По результатам измерения производится компенсация влияния времени пробега ультразвуковых колебаний в линиях задержки на результат измерения толщины изделия h. На дисплей автоматически выводится измеренное значение ультразвуковой толщины установочной меры для заданной скорости ультразвука (для скорости 5920 м/с показания (6,00±0,05) мм). При выполнении операций по данному пункту преобразователь должен быть постоянно прижат к установочной мере.

2.7.5 Калибровка толщиномера

- подготавливают толщиномер к работе в соответствии с п.п. 2.7.2  $-2.7.4$ 

- устанавливают скорость ультразвука в материале образца - 6070 м/с. Порядок установки и отображаемая при этом на дисплее информация приводятся в таблице 4.

Таблица 4

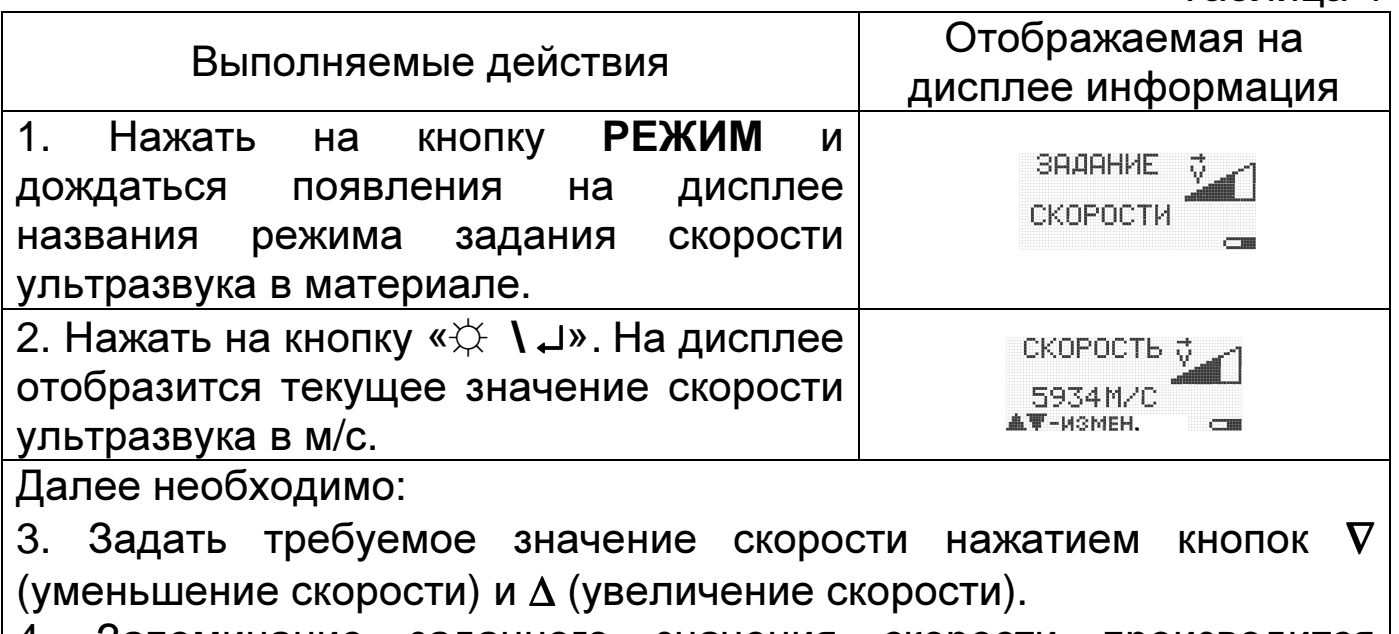

4. Запоминание заданного значения скорости производится автоматически при выходе из данного режима нажатием кнопки РЕЖИМ.

2.7.6 Проводят юстировку отсчетного устройства толщиномера, для чего:

2.7.6.1 Задают дискретность отсчета 0,01 или 0,1.

Порядок задания дискретности отчета и отображаемая при этом на дисплее информация приводятся в таблице 5.

Таблица 5

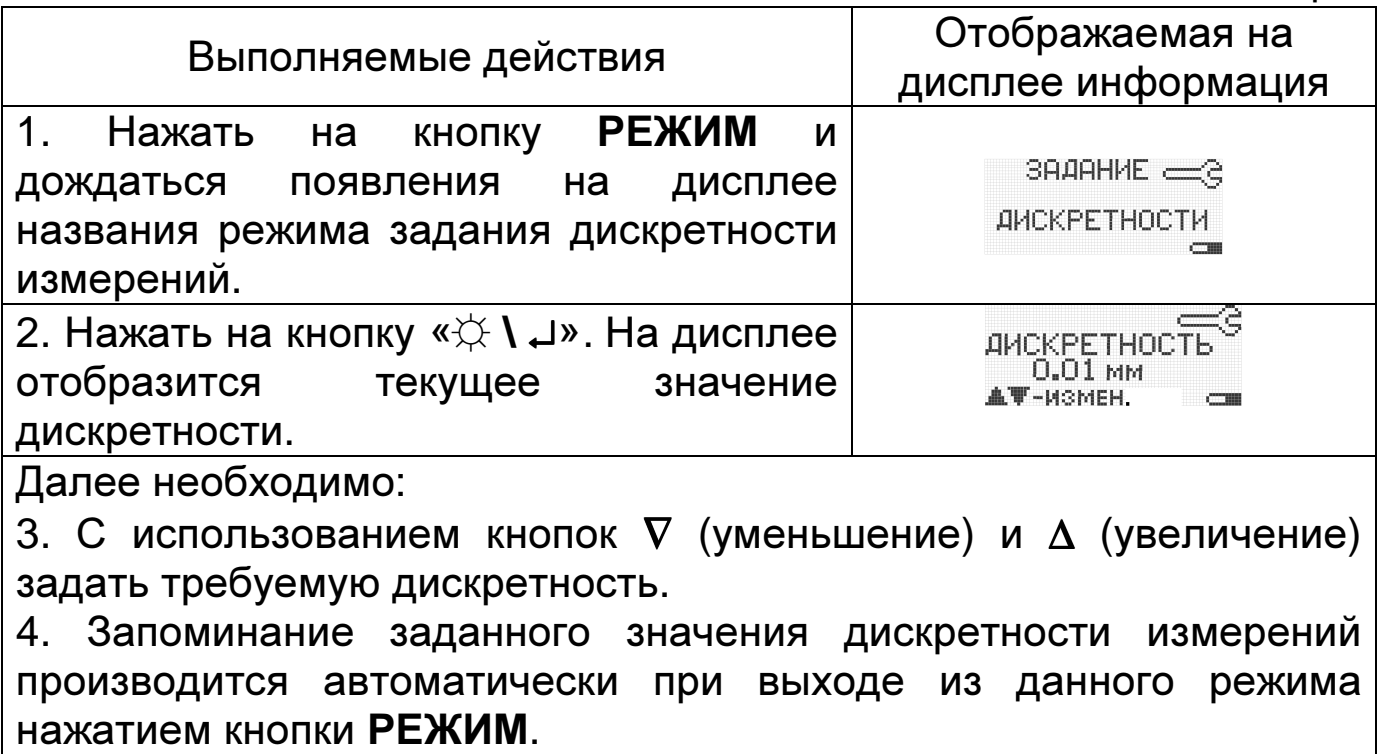

2.7.6.2 Нажимают на кнопку РЕЖИМ и дожидаются появления на дисплее сообщения

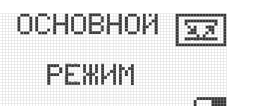

2.7.6.3 Нажимают на кнопку **"**☼ **\** ↵**"**. На дисплее отобразится сообщение:

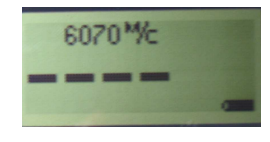

свидетельствующее о готовности толщиномера к дальнейшей работе.

2.7.6.4 Устанавливают преобразователь на предварительно смазанный контактной жидкостью образец с толщиной, соответствующей графе 2 таблицы 6.

2.7.6.5 Проводят измерения образца не менее трех раз. Считывают показания дисплее  $h_{\text{norm }i}$ 

2.7.6.6 Вычисляют среднее арифметическое  $(H_{\text{norm}})$  по результатам трех измерений по формуле:

$$
H_{\text{norm}} = \frac{\sum_{i=1}^{3} h_{\text{norm } i}}{3}
$$

где:  $h_{\text{norm }i}$  – измеренное значение толщины образца;

2.7.6.7 Вычисляют погрешность измерения ( $\Delta$ ) по формуле:

$$
\Delta = H_{\text{norm}} - h_3
$$

где:  $h_3$  – действительное значение толщины образца.

2.7.6.8 Если значение  $\Delta$  больше  $\Delta_{\text{non}}$ , указанного в графе 3 таблицы 6, то проводят операцию юстировки согласно п.п.2.7.6.9 - $2.7.6.11.$ 

2.7.6.9 Нажимают на кнопку КАЛИБР, при этом на дисплее должна отобразиться метка "Калибр".

2.7.6.10 С использованием кнопок  $\nabla$  и ∆ добиваются соответствия показаний дисплея толщиномера и действительного значения толщины образца.

2.7.6.11 Нажимают на кнопку КАЛИБР, при этом метка "Калибр" погаснет.

Таблица 6

Юстировочные значения толщины для настройки и максимально допустимые значения погрешностей при их контроле.

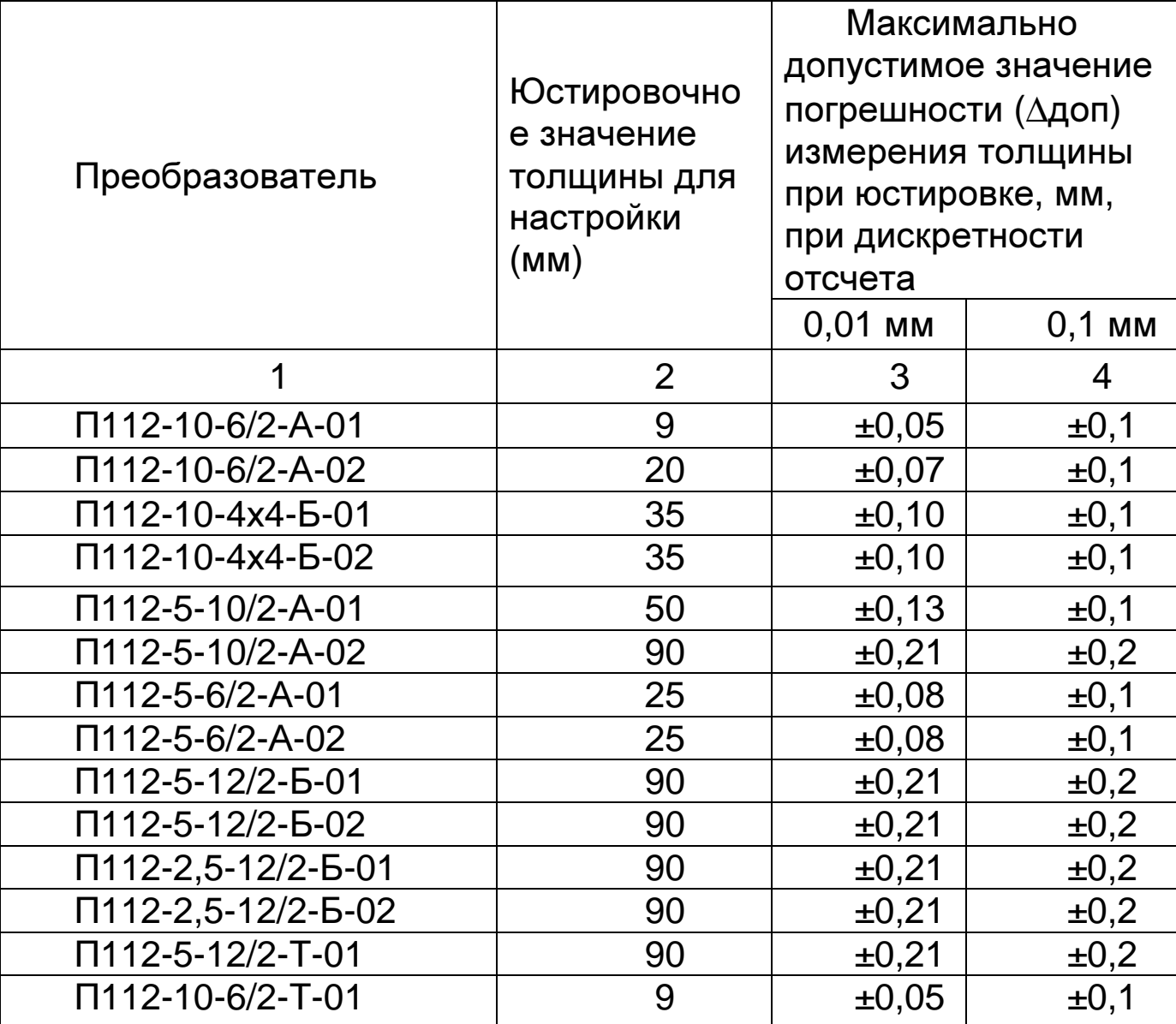

3 Проведение поверки

3.1 Внешний осмотр и проверка комплектности.

При внешнем осмотре должно быть установлено соответствие толщиномера следующим требованиям:

- должны отсутствовать царапины и механические повреждения на поверхностях;

- комплектность и маркировка должны соответствовать требованиям технической документации.

3.2 Опробование.

При опробовании проверяют функционирование толщиномера. Для этого включают толщиномер согласно руководству по эксплуатации. Выполняют измерения образцов разной толщины, измеренные значения должны меняться соответствующим образом.

3.3 Определение основной абсолютной погрешности измерений толщины при измерении образцов с шероховатостью поверхности Rz ≤10 мкм и радиусом кривизны не менее 200 мм.

3.3.1 Производят измерения толщины образцов для каждого преобразователя. Используют для измерений образцы с толщинами, соответствующими нижней, средней и верхней точкам диапазона измерений.

3.3.2 Измерения каждого образца проводят не менее пяти раз, записывают показания толщиномера  $h_i$  в протокол поверки.

3.3.3 Определяют среднее арифметическое  $H_n$  из пяти измерений:

$$
H_n = \frac{\sum_{i=1}^5 h_i}{5}
$$

Основную абсолютную погрешность измерений толщины определяют по формуле:

$$
A=H_n-h_a
$$

где hэ- действительное значение толщины образца, мм.

Основная абсолютная погрешность измерений толщины при измерении образцов с шероховатостью поверхности Rz ≤10 мкм и радиусом кривизны не менее 200 мм не должна превышать, мм: - при дискретности отсчета 0,01 мм  $\pm (0.002h + 0.03);$ 

- при дискретности отсчета 0,1 мм  $\pm (0.002h + 0.1)$ ,

где h – номинальное значение толщины, мм.

3.4 Определение дополнительной абсолютной погрешности измерений толщины при шероховатости поверхности образцов Rz≤80 мкм и Rz≤320 мкм.

3.4.1 Устанавливают преобразователь на образец-свидетель для образца шероховатого с минимально допустимой толщиной.

3.4.2 Нажимают кнопку КАЛИБР. При этом на дисплее будет отображена метка "Калибр".

3.4.3 Устанавливают кнопками ∇ и ∆ показания дисплея, соответствующие толщине образца-свидетеля. Нажимают кнопку **"**☼ **\** ↵**"**.

3.4.4 Нажимают кнопку КАЛИБР. Метка "Калибр" погаснет.

45

3.4.5 Устанавливают преобразователь на соответствующий образцу-свидетелю образец шероховатый со стороны шероховатой поверхности, ориентируя акустический экран преобразователя перпендикулярно направлению линий выступов и впадин Ha измерений  $h_{\text{mep}}$  ; заносят в протокол. образце. результаты Измерения проводят пять раз.

результатам измерений  $3.4.6$  $\overline{\mathsf{p}}$ ВЫЧИСЛЯЮТ среднее арифметическое значение  $H_{\text{mean}}$  по формуле:

$$
H_{\text{uep}} = \frac{\sum_{i=1}^{5} h_{\text{uep}}}{5}
$$

и определяют дополнительную абсолютную погрешность  $A_{\mu\nu\rho\rho}$  по формуле:

$$
A_{\text{wep}} = H_{\text{wep}} - h_{\text{2\text{-}wep}}
$$

где  $h_{3 \text{ uep}}$  - действительное значение толщины шероховатого образца, мм.

Дополнительная абсолютная погрешность измерения толщины при шероховатости поверхности изделий Rz в зоне измерений не должна превышать значений, указанных в таблице 7.

Таблица 7

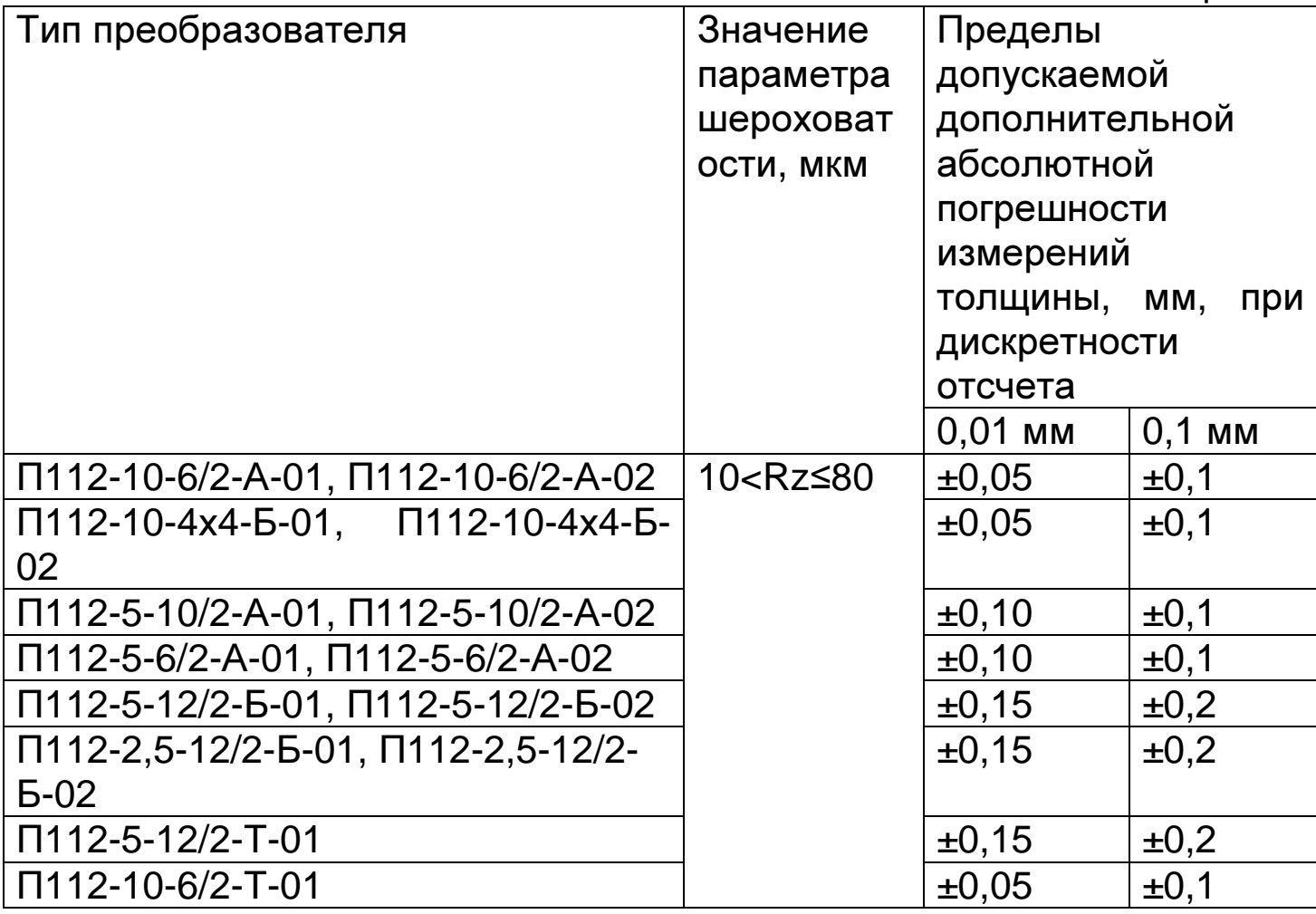

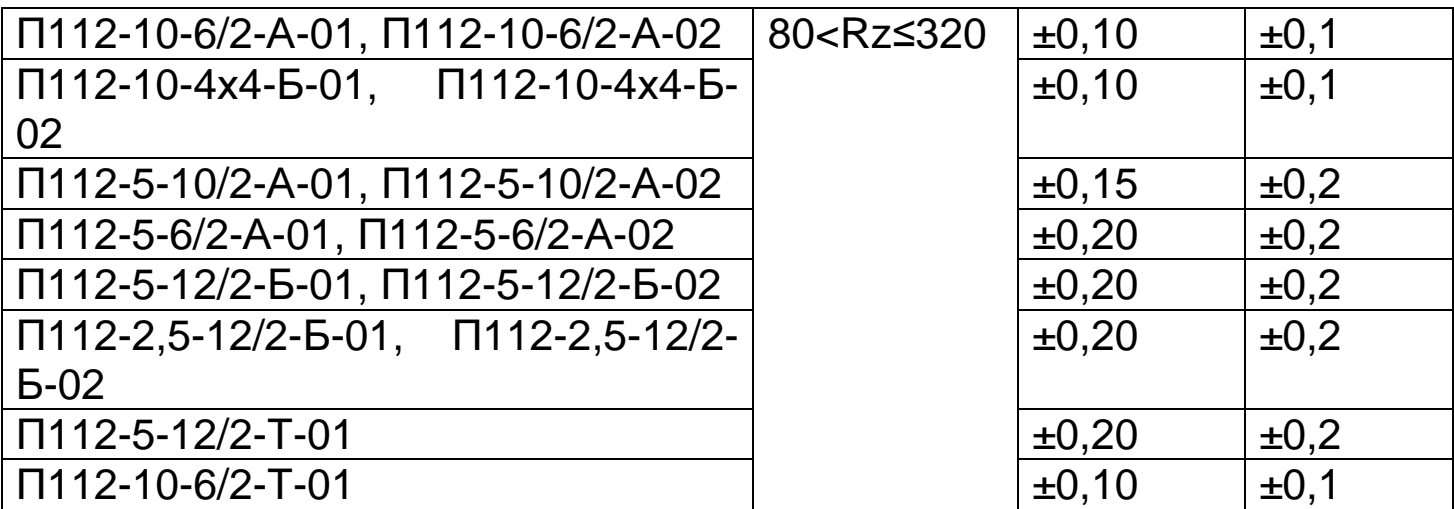

3.5 Определение дополнительной абсолютной погрешности измерений толщины при измерении образцов с цилиндрической поверхностью.

3.5.1 Устанавливают преобразователь на образец-свидетель для образца криволинейного. Толщина и радиус кривизны образца – минимальные для данного типа преобразователя. Дожидаются устойчивых показаний на дисплее.

3.5.2 Нажимают кнопку КАЛИБР. При этом на дисплее будет отображена метка "Калибр".

3.5.3 Устанавливают кнопками ∇ и ∆ показания дисплея, соответствующие толщине образца-свидетеля. Нажимают кнопку **"**☼ **\** ↵**"**. Снимают преобразователь с образца.

3.5.4 Нажимают кнопку КАЛИБР. Метка "Калибр" погаснет.

3.5.5 Устанавливают преобразователь на соответствующий образцу-свидетелю образец криволинейный со стороны криволинейной поверхности, ориентируя акустический экран преобразователя перпендикулярно продольной оси образца и дожидаются устойчивых показаний на дисплее. Записывают результаты измерений  $h_{CLi}$  в протокол. Измерения проводят пять раз.

3.5.6 По результатам измерений вычисляют среднее арифметическое значение  $H_C$  по формуле:

$$
H_{CL} = \frac{\sum_{i=1}^{5} h_{CL_i}}{5}
$$

и определяют дополнительную абсолютную погрешность  $A_{Cl}$  по формуле:

$$
A_{CL} = H_{CL} - h_{3 CL}
$$

где:  $h_{\theta}$   $_{Cl}$ - значение действительной толщины криволинейного образца, мм.

Дополнительная абсолютная погрешность измерений толщины при измерении образцов с цилиндрической поверхностью не должна превышать значений, указанных в таблице 8.

Таблица 8

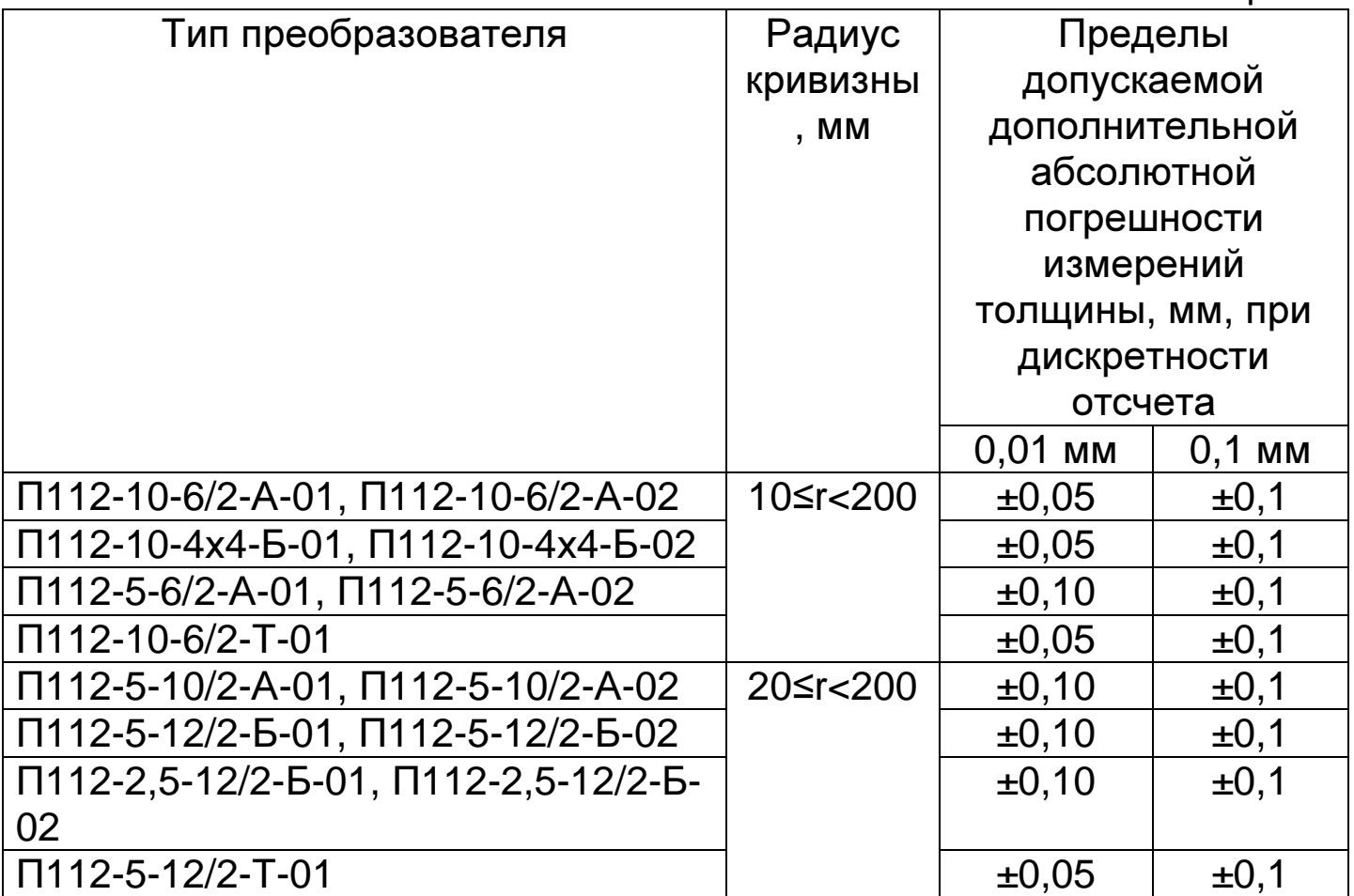

## **4** Оформление результатов поверки

Результаты поверки оформляются составлением и выдачей свидетельства. Толщиномеры, не удовлетворяющие установленным требованиям, к применению не допускается. На них выдается извещение о непригодности с указанием причин.